# Česká zemědělská univerzita v Praze

Technická fakulta

Katedra fyziky

# Dielektrické vlastnosti osiva během klíčení

Bakalářská práce

Vedoucí bakalářské práce: Ing. Jakub Lev, Ph.D.

Autor: Martin Sak

PRAHA 2020

# ČESKÁ ZEMĚDĚLSKÁ UNIVERZITA V PRAZE

Technická fakulta

# ZADÁNÍ BAKALÁŘSKÉ PRÁCE

### **Martin Sak**

Silniční a městská automobilová doprava

Název práce

Dielektrické vlastnosti osiva během klíčení

Název anglicky

Dielectric properties of seeds during germination

#### Cíle práce

Na základě literární rešerše zhodnotit současný stav vědění o problematice dielektrických vlastností obilovin. Porovnat dielektrické vlastnosti osiva v různých fázích klíčení.

#### Metodika

Vypracovat literární rešerši týkající se problematiky dielektrických vlastností obilovin. Experimentálně stanovit dielektrické vlastnosti vybraného osiva v různých fázích klíčení.

#### Doporučený rozsah práce

30-40 stran

#### Klíčová slova

permitivita, ztrátový faktor, imbibice, vlhkost

#### Doporučené zdroje informací

BLAHOVEC, J. Zemědělské materiály. PRAHA: VŠZ, 1993.

Časopisy: Computers and Electronics in Agriculture, International Agrophysics, Biosystems Engineering. NELSON, S. Dielectric properties of agricultural materials and their applications. Boston, MA: Elsevier, 2015. ISBN 9780128023051.

Předběžný termín obhajoby  $2019/20$  LS - TF

Vedoucí práce Ing. Jakub Lev, Ph.D.

Garantující pracoviště Katedra fyziky

Elektronicky schváleno dne 15. 2. 2018

prof. Ing. Martin Libra, CSc. Vedoucí katedry

Elektronicky schváleno dne 9. 3. 2018

doc. Ing. Jiří Mašek, Ph.D. Děkan

V Praze dne 06. 11. 2019

## Čestné prohlášení

Prohlašuji, že jsem bakalářskou práci na téma "Dielektrické vlastnosti osiva během klíčení" vypracoval samostatně ve spolupráci s vedoucím práce a s použitím uvedené literatury a pramenů.

V Praze, dne 31. 3. 2020 ………………..

### Poděkování

Tímto bych rád poděkoval svému vedoucímu práce panu Ing. Jakubovi Lvu Ph.D. za veškerou pomoc při zpracovávání bakalářské práce.

### Dielektrické vlastnosti osiva během klíčení

#### Abstrakt:

V této bakalářské práci popisuji proces a změny dielektrických vlastností osiva v různých fázích klíčení. Na základě literární rešerše jsem založil několika týdenní experiment, abych prokázal různé souvislosti fyzikálních veličin během růstu osiva. Práce se zaměřuje na analyzování pšenice odrůdy Steffi, kde dielektrické vlastnosti jsou měřeny prostřednictvím LCR můstku, v průběhu její části životního cyklu – klíčení. Z výzkumu vyplývají výsledky a závislosti dielektrických vlastností na frekvenci a reálném čase. Pomocí jednotlivých grafů a vytvořených animací jsem rozlišil konkrétní fáze životního cyklu osiva a řešil dobu začátku klíčení.

Klíčová slova: permitivita, ztrátový faktor, imbibice, vlhkost

### Dielectric properties of seeds during germination

#### Summary:

In this bachelor thesis I describe the process and changes of the dielectric properties of seeds in different stages of germination. On the basis of a literature review, I established a several-week experiment to demonstrate the different relationships of physical quantities during seed growth. The work focuses on the analysis of wheat, variety Steffi, where dielectric properties are measured by RLC bridge during their part of life cycle – germination. The research shows results and dependences of dielectric properties on frequency and real time. Due to individual graphs and created animations, I distinguished specific phases of the seed life cycle and solved the time of germination.

Keywords: permittivity, loss factor, imbibition, moisture

### Obsah

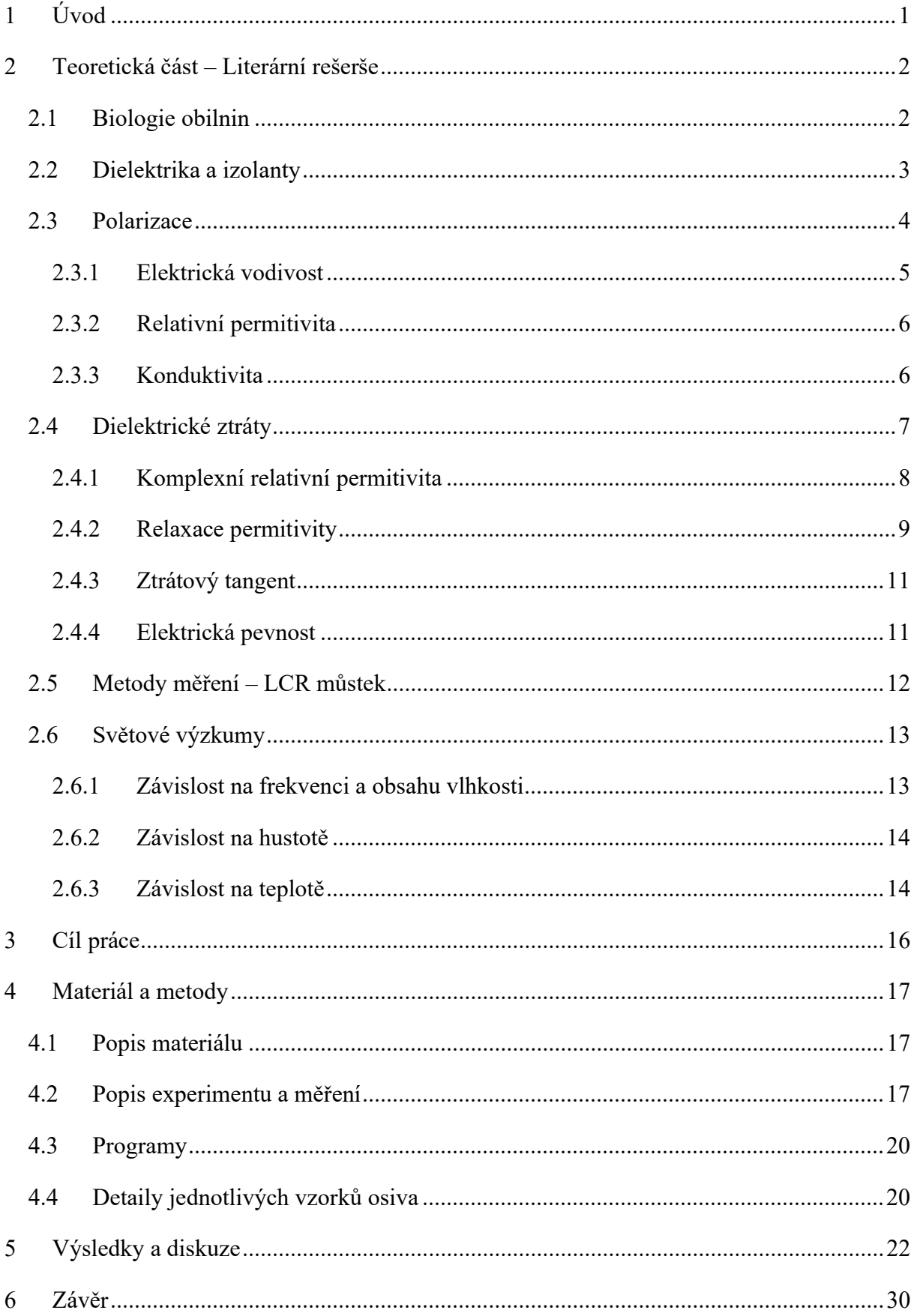

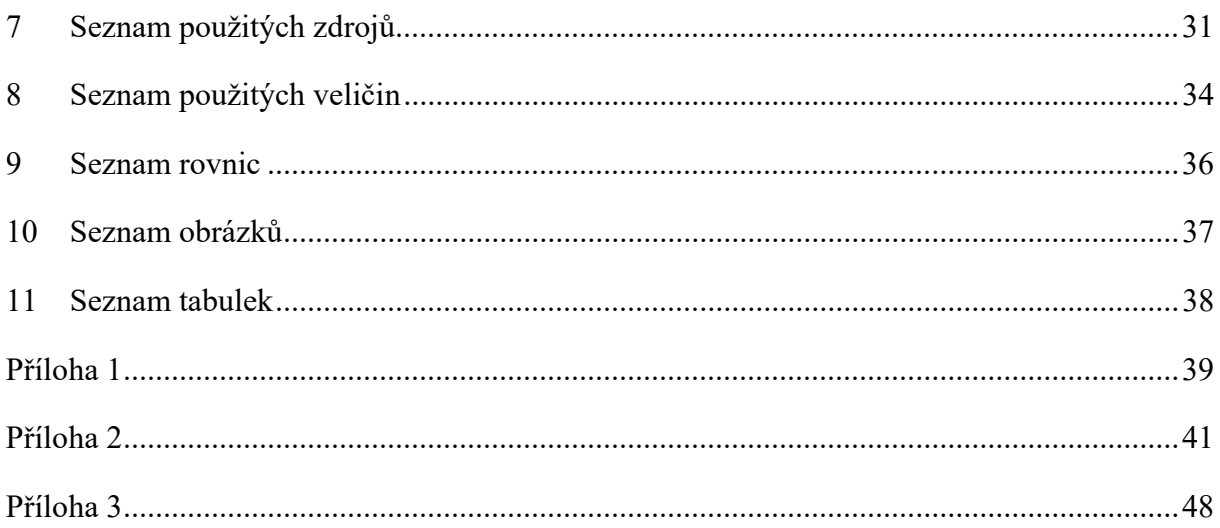

### 1 Úvod

V mé bakalářské práci se zabývám zjišťováním a porovnáváním dielektrických vlastností obilovin na základě literární rešerše a následného experimentu. Experiment trval po dobu několika týdnů. Zde jsem získával data pro potřebu analýzy, pomocí vytvořených programů napsaných v programovacím, skriptovacím jazyku Python. Na začátku práce se v teoretické částí seznámíme s důležitými pojmy a okolnostmi, kde získané vědomosti aplikujeme při zhotovení experimentu. V druhé, praktické, části si popíšeme celý experiment včetně metod, konstrukce aparatury a dalších potřebných součástí. Na závěr této práce vyhodnotíme naše výsledky.

### 2 Teoretická část – Literární rešerše

#### 2.1 Biologie obilnin

Pokud mluvíme o plodu obilnin, nazýváme jej obilka – suchý jednosemenný plod. Ale výjimka zde existuje, plod pohanky se nazývá nažka. Obilka má tři hlavní části: obalové vrstvy (jinak řečeno ektosperm), endosperm a klíček, tedy embryo (Pulkrábek et al., 2003).

Pokud jsou nebo nejsou po výmlatu udrženy kvítkové orgány – plucha a pluška, můžeme rozlišit obilky pluchaté, uzavření pluchou a pluškou, nebo nahé, kde povrch obilky je složen z oplodí. Nahé obilky najdeme u kukuřice, pšenice, žita, nahého ovse a nahého ječmene. Ječmen, rýže, proso, oves jsou tvořeny z pluchatých obilek. Funkcí obalu obilek je podstatnou částí pro jejich ochranu. Srůstání oplodí a osemení, které tvoří obalovou vrstvu, je pro obilku typickým znakem. Nejpodstatnější částí obilky, která zabírá 85 % veškeré hmotnosti, se nazývá endosperm. V něm jsou uloženy rezervní látky – škrobová zrna a bílkoviny *(Pulkrábek et al.*, 2003).

Důležitým prvkem jsou i glycidy, které jsou v hojném počtu obsaženy v zrnu. Glycidy tvoří škrob, cukry, celulóza, hemicelulóza a pentozany. V obalech je nejvíce obsažena vláknina, u nedozrálých zrn se velmi rapidně zvyšuje. Embryo, z celkové hmotnosti zrna, tvoří 1,5 % až 4 %. Pokud porovnáváme například s kukuřicí, procentuální podíl vyšplhá až na 10 %. Embryo je uloženo na bázi hřbetní strany obilky, kde obsahuje vzrostný vrchol a zárodečné kořeny a jsou spojeny s hypokotylem. Funkce hypokotylu, při klíčení zrna, napomáhá uskutečnit transport již zmíněných rezervních látek z endospermu do embrya (Pulkrábek et al., 2003). Celou stavbu zrna můžeme vidět na obrázku 1.

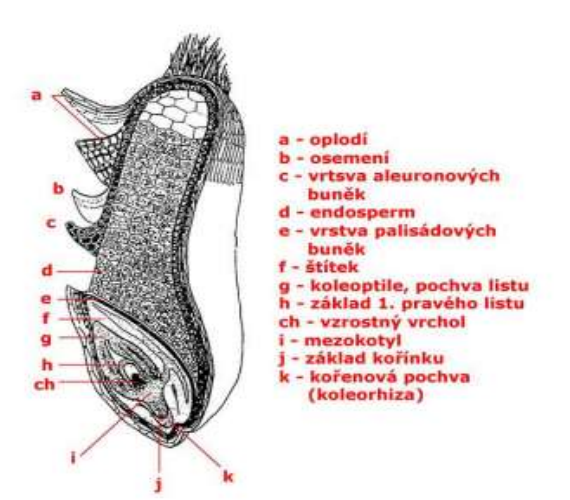

Obrázek 1 - Stavba zrna (Pulkrábek et al., 2003)

#### 2.2 Dielektrika a izolanty

Dielektrikem rozumíme látku, která neobsahuje žádné volné nosiče náboje a nazýváme ji ideálním izolantem. Reálný izolant obsahuje určité množství volných nábojů, které v něm vznikají za určitých podmínek při působení daných jevů, např.: teplo, absorpce vody, záření. Každý izolant je dielektrikem, ale ne však opačně (Lipták and Sedláček, 2005).

Pokud mluvíme o materiálových charakteristikách dielektrika, máme tím na mysli konduktivitu γ (Sm<sup>-1</sup>), relativní permitivitu  $\varepsilon$  (-) a ztrátový tangent tg  $\delta$  (-) (Lipták and Sedláček, 2005; Hassdenteufel et al., 1971).

V našem případě i osivo můžeme brát jako dielektrikum, pokud má schopnost ukládat energii při použití vnějšího elektrického pole. Jestliže je zdroj stejnosměrného napětí umístěn v obvodu s kondenzátorem z rovnoběžných desek a dielektrický materiál se nachází mezi deskami, je zde uloženo více náboje, než když mezi deskami žádný materiál není, tzn. vakuum. Dielektrický materiál zvyšuje skladovací kapacitu kondenzátoru neutralizací nábojů na elektrodách, což obvykle přispívá k vytvoření vnějšího pole (Hassdenteufel et al., 1971; Agilent Technologies, 2006).

Na obrázku 2 můžeme vidět schéma elektrického obvodu, který je složen z kondenzátoru, látky (např. osiva) a voltmetru.

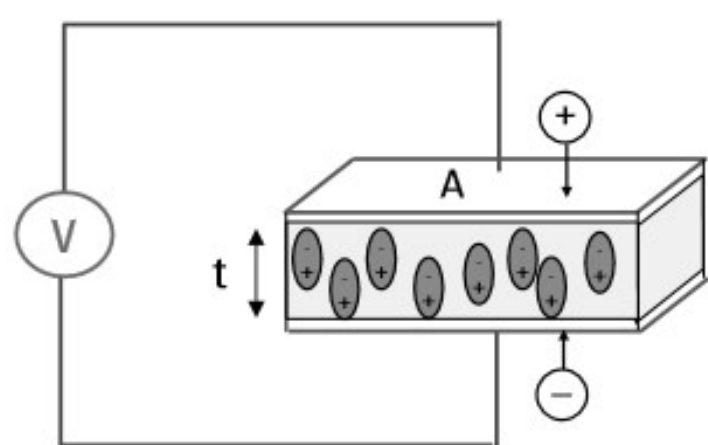

Obrázek 2 - Vytvoření dielektrika pomocí materiálu a dvou rovnoběžných desek o ploše A, které jsou od sebe ve vzdálenosti t (Agilent Technologies, 2006)

#### 2.3 Polarizace

K dielektrické polarizaci dochází, když je v izolačním materiálu vytvořen dipólový moment kvůli vnějšímu elektrickému poli. Když proud interaguje s dielektrickým (izolačním) materiálem, materiál bude reagovat s posunem v distribuci náboje s kladnými náboji vyrovnanými s elektrickým polem a zápornými náboji vyrovnanými proti němu. Využitím této reakce mohou být vyrobeny důležité obvodové prvky, jako jsou kondenzátory (Bunget and Popescu, 1984).

Při působení elektrického pole dělíme polarizace podle druhu nosičů, které se na polarizaci podílejí. Jedná se o polarizace vyvolané posunutím silně nebo slabě vázaných, nebo volných nosičů elektrického náboje (Lipták and Sedláček, 2005; Hassdenteufel et al., 1971; Million, 1988).

Výskyt a pohyb vázaných či volných nosičů nábojů v elektrickém poli za působení materiálu vidíme na obrázku 3.

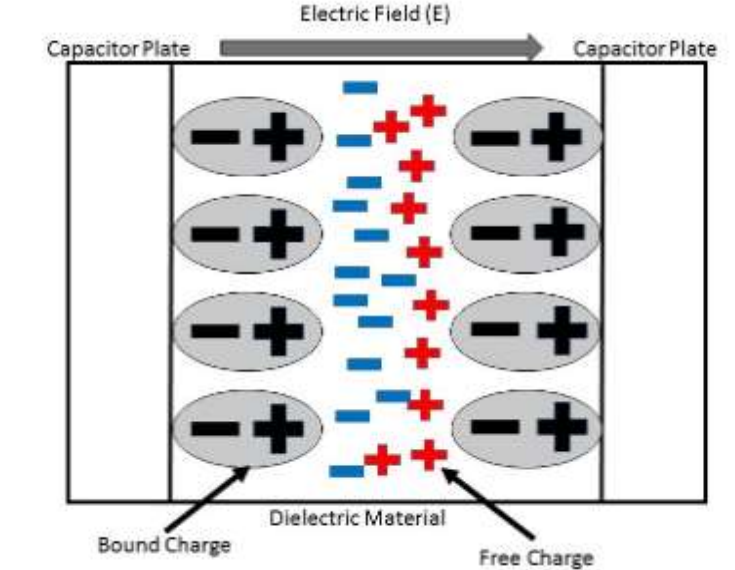

Obrázek 3 - Polarizace dielektrika, výskyt volných a vázaných nosičů elektrického náboje (Bunget and Popescu, 1984) Electric Field (E)

Velmi důležité je vysvětlení pojmu dipólový moment. Jestliže jsou dva elektrické náboje, které mají opačné znaménko a stejnou velikost, odděleny vzdáleností, vytvoří se elektrický dipól. Velikost dipólu se měří jeho dipólovým momentem vytvořeným při procesu polarizace (Lipták and Sedláček, 2005; Hassdenteufel et al., 1971; Housecrofft and Sharpe, 2008).

Jestliže jsou náboje opačného znaménka o stejné velikosti Q ve vzdálenosti  $\vec{d}$ , dipólový moment je určen vztahem (Lipták and Sedláček, 2005; Hassdenteufel et al., 1971):

$$
\overrightarrow{p_i} = Q\overrightarrow{d} \qquad \qquad \text{(Cm)} \tag{1}
$$

Kde:

Q – velikost náboje (C)

 $\vec{d}$  – vzdálenost nábojů (m)

Pokud chceme určit stav polarizovaného dielektrika pomocí vektoru polarizace, definujeme takto: vektor  $\vec{P}$  určuje úhrnný dipólový moment, který je zorientovaný ve směru pole. Ke sčítání dipólů dochází v objemu (Lipták and Sedláček, 2005; Hassdenteufel et al., 1971).

$$
\vec{P} = \lim_{V \to 0} \frac{\sum_{V} \vec{p_i}}{V} \quad (\text{Cm}^2) \tag{2}
$$

Kde:

 $V$  – objemová jednotka (m<sup>3</sup>)

Také nesmíme opomenout veličinu α, která charakterizuje schopnost částice se polarizovat v elektrickém poli (Lipták and Sedláček, 2005; Hassdenteufel et al., 1971).

$$
\alpha = \frac{\overrightarrow{p_i}}{\overrightarrow{E}} \qquad \qquad (\text{Fm}^2) \tag{3}
$$

Kde:

 $\vec{E}$  – intenzita elektrického pole (NC<sup>-1</sup>)

#### 2.3.1 Elektrická vodivost

Elektrická vodivost pevných dielektrik se dělí na ideální a reálné. Ideální neobsahují žádné volné náboje, ale reálné obsahují určitou, i když velmi malou koncentraci volných nábojů. V elektrickém poli dochází k posunům volných nábojů (Lipták and Sedláček, 2005; Hassdenteufel et al., 1971).

V malém elektrickém poli se vyskytují volné náboje a vznikají ionty pomocí jevu ionizace. Ionizace znamená disociace nečistot. Koncentrace volných iontů roste s teplotou T a relativní permitivitou ε, převažuje iontová (příměsová) vodivost, elektronová vodivost je prakticky zanedbatelná. U velkého elektrického pole se projevuje vodivost elektronová (Agilent Technologies, 2006; Nelson, 1978a).

#### 2.3.2 Relativní permitivita

Relativní permitivita je bezrozměrná veličina, která závisí na materiálu. Relativní permitivitu bychom mohli vypočítat jako podíl absolutní permitivity a permitivity vakua. Též vyjadřuje, kolikrát se elektrická síla zmenší v případě, že tělesa s elektrickým nábojem jsou místo ve vakuu umístěna v látkovém prostředí (Lipták and Sedláček, 2005; Hassdenteufel et al., 1971; Agilent Technologies, 2006).

$$
\varepsilon' = \frac{\varepsilon}{\varepsilon_0} \tag{4}
$$

Kde:

 $\varepsilon$  – absolutní permitivita (Fm<sup>-1</sup>)

 $\varepsilon_0$  – permitivita vakua (Fm<sup>-1</sup>),  $\varepsilon_0$  = 8,85E-12 Fm<sup>-1</sup>

#### 2.3.3 Konduktivita

Konduktivita je fyzikální veličina, která definuje, jak daný materiál je schopen vést elektrický proud. U zemědělských materiálů záleží na pohyblivosti disociovaných iontů ve vodě. Při vzrůstu teploty materiálu také vzroste konduktivita, kvůli zvýšenému pohybu iontů. Konduktivita y neboli měrná vodivost se uvádí pomocí výpočtu z ampérmetru – I, voltmetru  $U$ , délky příčného průřezu, plocha příčného průřezu a vnitřního odporu. Konduktivitu lze vyjádřit tímto vzorcem (Lipták and Sedláček, 2005; Blahovec et al., 1985; Blahovec, 2017).

$$
\gamma = \frac{I}{(U - R_A I)} \frac{l}{S} \quad (\text{Sm}^{-1}) \tag{5}
$$

Kde:

 $I$  – elektrický proud  $(A)$ 

 $l$  – délka vzorku (m)

S – plocha příčného průřezu vzorku  $(m^2)$ 

 $U$  – elektrické napětí (V)

 $R_a$  – vnitřní odpor ampérmetru ( $\Omega$ )

#### 2.4 Dielektrické ztráty

Po vložení dielektrika nebo izolantu do elektrického pole se v tomto materiálu určitá část energie přeměňuje v neužitečné teplo, a to se nazývá dielektrické ztráty, kde dochází k ohřevu materiálu. Je to jev většinou nežádoucí, vyplývají z něho zhoršené funkční vlastnosti (např. zvýšení vodivosti), ale někdy to může být i jev žádoucí – např. k sušení některých látek dielektrické povahy (Lipták and Sedláček 2005; Hassdenteufel et al., 1971).

Jestliže chceme vědět přesnou definici ztrát, použijeme formuli vycházející z Univerzity Cambridge (University of Cambridge, 2008), který uvádí: Dielektrická ztráta je rozptyl energie vznikající pohybem nábojů ve střídavém elektromagnetickém poli při směru polarizace.

Dielektrické ztráty závisejí na materiálu, ale i na pracovním režimu. Mluvíme-li o vlastnostech ztrátového dielektrika, vyjadřují se pomocí komplexních materiálových veličin. Lze předpokládat, že proudová celková hustota, kde se nevyskytují žádné volné náboje, se určí součtem bezeztrátové složky  $j_i$  a ztrátové  $j_{zp}$ , které musí být ve fázi s napětím. Pomocí Maxwellových rovnic můžeme vyjádřit proudovou hustotu v dielektriku (Lipták and Sedláček, 2005; Hassdenteufel et al., 1971; Million, 1988). Rovnicí (6) vyjadřujeme vztah proudové hustoty.

$$
j_p = \frac{d\vec{D}}{dt} \tag{6}
$$

Kde:

 $\vec{D}$  – elektrická indukce (Cm<sup>-2</sup>)

 $t - \check{c}$ as (s)

Pro další souvislosti bych zde rád uvedl i názorné grafické vyjádření bezeztrátové složky  $j_i$  a složky ztrátové  $j_{zp}$  proudové hustoty.

Na obrázku 4 lze spatřit, že složka ztrátová a bezeztrátová má vůči sobě posunutí o 90°. Uhel mezi  $j_i$  a  $j_p$  se označuje řeckým písmenem  $\delta$ , nazývá se ztrátový úhel *(Lipták and Sedláček*, 2005; Hassdenteufel et al., 1971; Million, 1988).

Obrázek 4 - Fázorový diagram složek proudové hustoty v reálném dielektriku (Lipták and Sedláček, 2005)

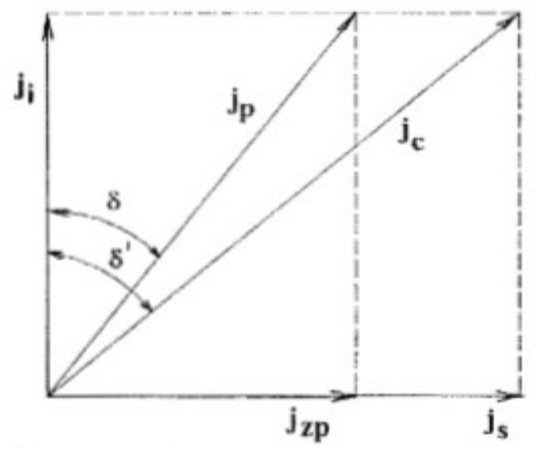

Dielektrická ztráta bývá vyšší u materiálů s vyšší relativní permitivitou. To je nevýhoda použití těchto materiálů v praktických aplikacích. Například je využívána pro ohřívání jídla v mikrovlnné troubě: frekvence použitých mikrovln je blízká relaxační frekvenci orientačního polarizačního mechanismu ve vodě, což znamená, že jakákoli přítomná voda absorbuje hodně energie, která je poté rozptylována jako teplo. Přesná použitá frekvence je mírně vzdálena od frekvence, při které dochází k maximální dielektrické ztrátě ve vodě, aby se zajistilo, že mikrovlny nebudou absorbovány první vrstvou vody, se kterou se setkávají, což umožňuje rovnoměrnější zahřívání jídla (Hassdenteufel et al., 1971; University of Cambridge, 2008).

Jestliže se bavíme o problematice biologických materiálů, dielektrické ztráty (ovlivněno relativní permitivitou a komplexní relativní permitivitou) jsou závislé na teplotě, frekvenci a obsahu vlhkosti aplikovaného pole (Funebo and Ohlson, 1999).

#### 2.4.1 Komplexní relativní permitivita

Nejvhodnějším způsobem, jak popsat dielektrikum ve střídavém elektrickém poli harmonického průběhu (Hassdenteufel et al., 1971; Kong et al., 2007) se ztrátovými vlastnostmi, se zdá být pomocí komplexní relativní permitivity.

$$
\varepsilon^* = \varepsilon' - j\varepsilon'' \qquad \qquad (-)
$$
 (7)

Zde si vysvětlíme členy této rovnice. Imaginární složka  $i\varepsilon$ " popisuje ztráty dielektrika. Reálná složka  $\varepsilon'$  vyjadřuje relativní permitivitu. Ve skutečnosti představují úbytek a množství energie uložené v dielektrických materiálech (Lipták and Sedláček, 2005; Hassdenteufel et al., 1971; Kong et al., 2007).

Na ztrátách se podílí jak volný náboj, tak i vázaný náboj, a proto se často imaginární složka komplexní relativní permitivity a určitá konduktivita γ rozděluje na dvě složky, dielektrickou a vodivostní. Pokud mluvíme o nepolárních dielektricích, jsou obě dvě složky komplexní permitivity méně závislé na teplotě, i frekvenci (Lipták and Sedláček, 2005; Hassdenteufel et al., 1971; Kong et al., 2007). U polárních látek jsou tyto charakteristiky značně složitější. Charakteristiky jsou závislé na teplotě, tlaku, velikosti elektrického pole a dalších různých faktorech, které se také nesmí opomenout (Lipták and Sedláček, 2005; Agilent Technologies, 2006; Kong et al., 2007).

Komplexní relativní permitivita a relativní permitivita biologických materiálů je závislá na množství udržované vody (Million, 1988; Blahovec, 2017; Nelson, 2008). Pro analyzování těchto charakteristik, např. u semen rostlin, je nejčastěji zachycována vlhkost semen, jejich dielektrické vlastnosti v době nasycené buněčné membrány a následného klíčení (Blahovec, 2017; Nelson, 2008). Na obrázku 5 uvádím průběhy v závislosti relativní permitivity a komplexní relativní permitivity na frekvenci.

Obrázek 5 - Složky permitivity v závislosti na frekvenci – několik druhů semen rostlin (Blahovec, 2017; Nelson, 2008)

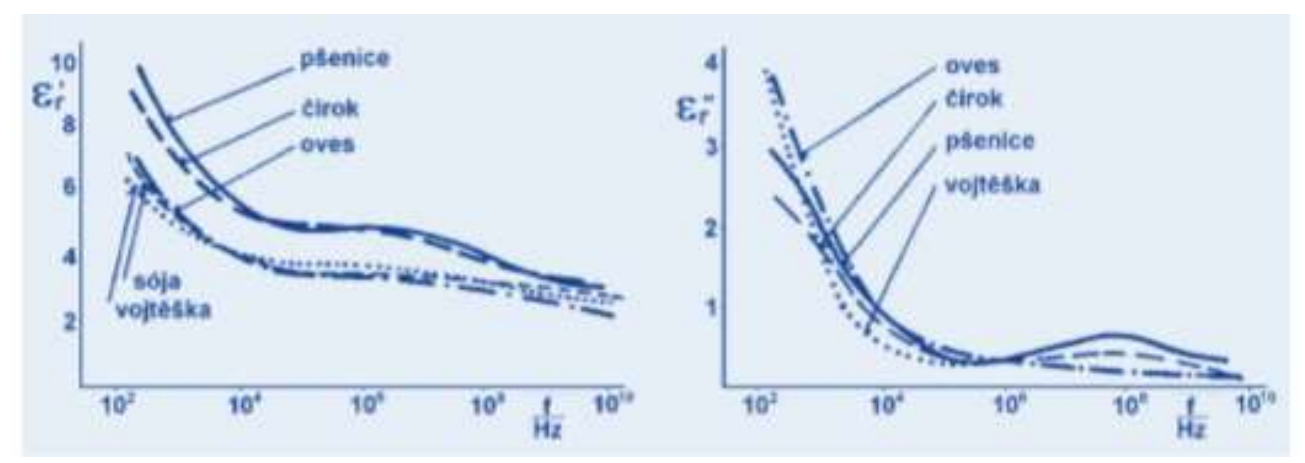

#### 2.4.2 Relaxace permitivity

Pokud budeme stále hovořit o střídavém elektrickém poli, elementární dipól již charakterizujeme pomocí relaxační frekvence  $\omega$ , kde se dipól ve vztahu s teplotou může pohybovat. Při srovnání relaxační frekvence  $ω$  a relaxační doby τ najdeme tento vztah  $ω^{-1} \rightarrow τ$ (velmi přibližné hodnoty). To znamená, že relaxační doba je čas, ve kterém mírně poklesne vektor polarizace (Lipták and Sedláček, 2005; Hassdenteufel et al., 1971; Mentlík, 2006).

Pokud je  $\omega < \omega_r$ , kde  $\omega_r$  znamená úhlová rychlost vnějšího elektrického pole, vznikají ztráty malé a molekuly se za krátkou dobu zorientují ve směru pole a kvůli této skutečnosti dochází ke zvyšování relativní permitivity  $\varepsilon'$ . Při možnosti přibližování  $\omega$  ke  $\omega_r$ dochází k jevu

relaxace, při kterém jsou ztráty maximální. V relaxační oblasti permitivita rapidně klesá, protože dipóly nestíhají rotovat směrem k vnějšímu elektrickému poli. Stejné či velmi blízké hodnoty  $\omega$  a  $\omega_r$  přispívají k výraznému poklesu permitivity a ztrát *(Lipták and Sedláček, 2005;* Hassdenteufel et al., 1971; Agilent Technologies, 2006).

Na obrázku 6 je zobrazena a) frekvenční závislost, b) teplotní závislost reálné  $\varepsilon'$  a imaginární  $\varepsilon''$  složky komplexní permitivity a ztrátového tangentu tg  $\delta$  ovlivněných stejnosměrnou vodivostí.

Obrázek 6 - a) frekvenční závislost ε' a ε'' a ztrátového tangentu tg δ polárního dielektrika a b) teplotní závislost ovlivněná stejnosměrnou vodivostí (Lipták and Sedláček, 2005)

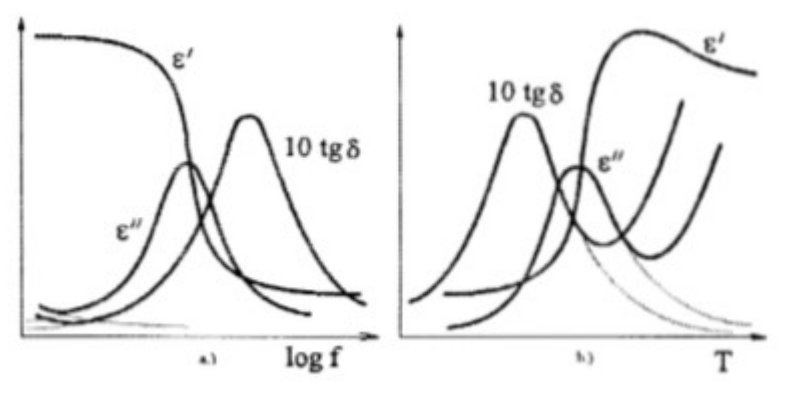

Pokud v našem případě mluvíme o biologických materiálech, osivu, uvedeme zde několik typů procesů v závislosti permitivity těchto materiálů na frekvenci. Podle Schwan (1977) máme 3 procesy – proces α, β, γ. Zaměříme se výhradně na osivo, v tomto případě na pšenici. Relaxační proces α je spjat s variabilitou kapacitance vnější buněčné membrány, ale také s polarizací dielektrika v blízkosti elektrod. Jako jedna z příčin relaxace β se nazývají Maxwell-Wagnerovy relaxační procesy, které spočívají v polarizaci buněčných membrán. Při prozkoumávání zeleninové dužniny bylo zjištěno, pro tento typ relaxace, charakteristická frekvence  $f = 10^5$  Hz (Schwan, 1977). Všechny tyto charakteristiky, zejména permitivitu, která je ovlivňována s rostoucí frekvencí, osiva ovlivňuje množství vody, tedy vlhkost a také tvar, různý původ. Pro získávání informací o vnitřní struktuře materiálu a buněčných stěn je nejvhodnější oblast β relaxace, co pro účely této práce je velmi podstatnou částí. Jestliže se zaměříme i na kapacitu, z oblasti α relaxace do relaxace β s rostoucí frekvencí klesá. Disperzní jev γ souvisí s molekulami volné vody s frekvencí  $f = 20$  GHz (Million, 1988; Blahovec, 2017). Na obrázku 7 vidíme závislost relativní permitivity  $\varepsilon_r$  a frekvence f určitých biologických materiálů, symboly α, β, γ znamenají disperzní jevy.

Obrázek 7 - Typická závislost relativní permitivity biologických materiálů na frekvenci elektrického pole – α, β, γ znamenají disperzní jevy (Blahovec, 2017; Schwan, 1957; Nelson, 1978a)

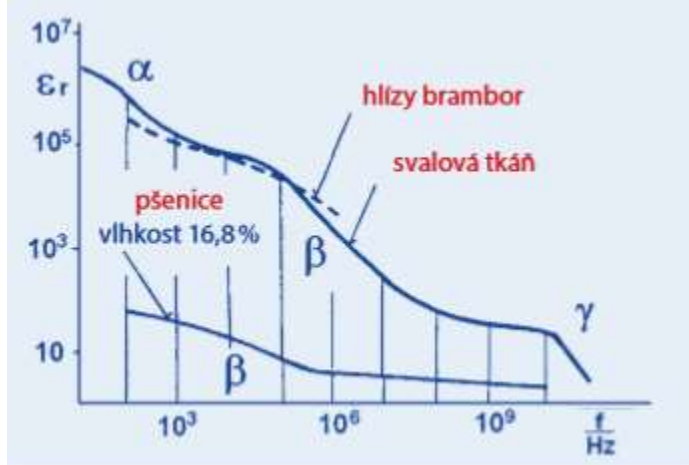

#### 2.4.3 Ztrátový tangent

Mluvíme-li o reálných materiálech, v této práci se zaměřením na materiály biologické, existuje zde mezi proudovou hustotou a intenzitou elektrického pole fázový posun $\frac{\pi}{2} = \delta$ , kde  $\delta$ se nazývá ztrátový úhel (Blahovec, 2017). Pomocí ztrátového úhlu lze vyvodit vztah ztrátového tangentu:

$$
tg\delta = \frac{\varepsilon^{\prime\prime}}{\varepsilon^{\prime}} \qquad \qquad (6)
$$

Ztrátový tangent má dvě složky, které jsou přímo závislé na vlastnostech vody, objemu vody a hmotnosti zkoušeného materiálu, v tomto případě zrno osiva (Nelson and Trabelsi, 2011). Dle Blahovec (2017) ztrátový tangent znamená míru středního příkonu, který je absorbován jednotkovým objemem dielektrika. Udává všechny ztráty v kondenzátoru, nejenom ztráty vznikající v dielektriku, ale i ohmické ztráty v elektrodách kondenzátoru a v jeho přívodech (Lipták and Sedláček, 2005; Hassdenteufel et al., 1971; Nelson, 1978a).

#### 2.4.4 Elektrická pevnost

Elektrickou pevnost definujeme jako podíl průrazného napětí  $U_p$  a tloušťky d dielektrika.

$$
E_p = \frac{U_p}{d} \tag{9}
$$

Velikost polarizace izolantu je závislá na velikosti intenzity elektrického pole. Při překročení určité meze, kdy jsou síly, které působí na nabité částice atomu, větší než síly, které tyto částice udržují v hranici atomu, se izolant přiloženým napětím poruší, dojde k průrazu.

Izolant se stane vodivým a vede elektrický proud. Při elektrickém průrazu se překročí elektrická pevnost izolantu (Lipták and Sedláček, 2005; Hassdenteufel et al., 1971).

Elektrická pevnost není konstantní, a zcela závisí na teplotě, tloušťce dielektrika, vlhkosti, tvarů elektrod a dalších různých činitelích (Lipták and Sedláček, 2005).

#### 2.5 Metody měření – LCR můstek

Pro určování různých elektrických vlastností osiva, např. ztrátový tangent, kapacita, lze použít můstkovou metodu (Blahovec, 2017). Můstková metoda se využívá k přesnému měření hodnot odporu, kapacity, indukčnosti a dalších. Nejjednodušší forma můstkového obvodu se skládá ze 4 odporových ramen tvořící uzavřený obvod, který je ukázán na obrázku 8. Obvod pracuje na principu nulové detekce a je spjat s principem srovnávací metody měření (Klaassen, 1996).

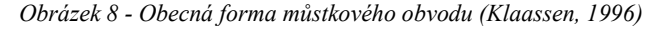

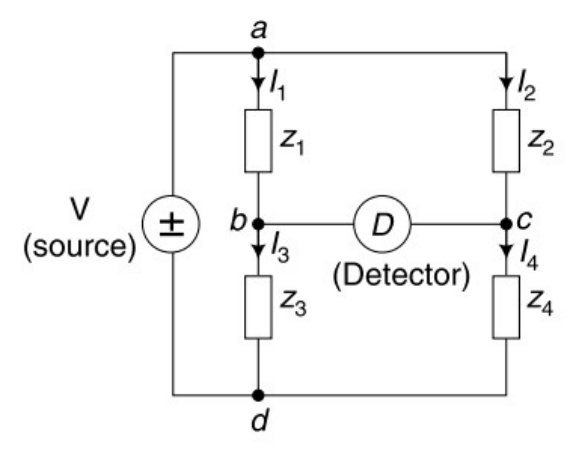

Jakýkoli ze čtyř rezistorů ve výše uvedeném můstku může být rezistor neznámé hodnoty a jeho hodnota je určena poměrem dalších tří, které jsou "kalibrovány" nebo jejichž odpory jsou přesně známy. Když je můstek ve vyváženém stavu (nulové napětí, jak je indikováno nulovým detektorem), poměr bude následující (Williams, 2011):

$$
\frac{Z_1}{Z_3} = \frac{Z_2}{Z_4} \tag{10}
$$

Tento základní můstkový obvod je někdy používán samostatně ve velmi primitivních LCR metrech. Některé velmi staré nástroje mají prvky, které jsou ručně vyvážené. Technologie se však posunula dál a vyšší úrovně integrace spojené s obvody operačního zesilovače umožňují použití přesných automatizovaných verzí obvodu (Williams, 2011; Riemenschneider, 1957).

Druhá metoda využívaná LCR můstkem se nazývá měření proudového napětí. Tato metoda je ideální pro komponenty, které jsou měřeny při vysokých frekvencí. Protože jsou však příslušné frekvence vysoké, používá měřicí obvod přizpůsobený impedanci. V některých případech lze pro měření použít přesný koaxiální zkušební port (Williams, 2011; Riemenschneider, 1957).

#### 2.6 Světové výzkumy

Zkoumáním dielektrických vlastností různých druhů zemědělských produktů se již výzkumníci zabývají několika desítek let (Nelson and Trabelsi, 2006). Jednou z prvních aplikací elektrických vlastností bylo studium stejnosměrného elektrického odporu zrna pro rychlé stanovení jeho obsahu vlhkosti. Využití dielektrických vlastností zrna pro měření vlhkosti bylo pro tyto údaje nejvýznamnější zemědělskou aplikací. Veškerý zájem byl zaměřený na vliv zrna v elektrickém obvodu, kde přístroje byly kalibrovány hodnotami měřenými standardními postupy pro stanovení vlhkosti. První kvantitativní údaje byly uvedeny pro ječmen spolu se způsobem spolehlivého měření těchto vlastností ve frekvenčním rozsahu 1 až 50 MHz (Nelson and Trabelsi, 2006; Nelson et al., 1953). Tyto údaje byly brzy v Rusku zveřejněny i pro pšenici a jiná semena obilí, plodin, které se staly hlavní myšlenkou pro vývoj a výrobu elektrického vlhkoměru (Knipper, 1959; Nelson, 1965). Pro zajímavost zde uvádím i aplikaci potenciálního dielektrického ohřívání, kde byla snaha regulovat hmyz napadající uskladněná zrna obilí (Nelson and Whitney, 1960; Nelson, 1996).

#### 2.6.1 Závislost na frekvenci a obsahu vlhkosti

Autor (Nelson et al., 1953; Nelson, 1952) uvádí závislost dielektrických vlastností na frekvenci a obsahu vlhkosti. Časné měření dielektrických vlastností pšenice, kukuřice, ovsa a ječmene v kmitočtovém rozmezí od 1 do 50 MHz odhalilo, že relativní permitivita  $\varepsilon'$  s obsahem vlhkosti obilí hodnoty při jakékoli dané frekvenci roste a při daném obsahu vlhkosti se buď hodnoty  $\varepsilon'$  snižují, nebo s rostoucí frekvencí zůstávají konstantní. Měření pšenice a jiných druhů obilí a semen v rozmezí kmitočtů od 50 kHz do 30 MHz (Knipper, 1959) a od 1 do 50 MHz (Nelson, 1965) potvrdila tato obecná pozorování a naznačila, že ztrátový faktor  $\varepsilon''$  a ztrátový tangent tg  $\delta$  by se mohly buď zvyšovat, nebo snižovat s frekvencí, v závislosti na frekvenčním rozsahu a obsahu vlhkosti. Podobné vztahy byly pozorovány ve studiích, které rozšířily informace o dielektrických vlastnostech při nižší i vyšší frekvenci. Údaje získané o několika druzích obilí a semen při různém obsahu vlhkosti v kmitočtovém rozsahu 250 Hz až

20 kHz odhalily podstatně vyšší hodnoty relativní permitivity  $\varepsilon'$ , než byly zjištěny při radiových frekvencích (Stetson and Nelson, 1972). Při každé dané frekvenci,  $\varepsilon'$  s obsahem vlhkosti pozitivně korelovala, ale tg  $\delta$  a  $\varepsilon''$  se v některých případech zvyšovala a v jiných snižovala, v závislosti na frekvenci a rozsahu obsahu vlhkosti. V rozsahu radiofrekvence byl zaznamenán zajímavý relaxační jev, kdy relaxační frekvence byly pravidelně závislé na obsahu vlhkosti (Nelson, 1981). Při mikrovlnných frekvencích (Nelson, 1973) mezi 1 - 5,5 GHz se u červené pšenice ozimé s rostoucím obsahem vlhkosti pravidelně zvyšovaly hodnoty  $\varepsilon'$  a  $\varepsilon''$ . Podobné vztahy (Chugh, 1973) byly zjištěny u tvrdé červené jarní pšenice při frekvencích 2,45 GHz a 9,4 GHz. Při analýze tvaru křivek  $\varepsilon'$  a  $\varepsilon''$  v závislosti na vlhkosti u pšenice o obsahu 3–24 % při rozsahu frekvence 250 kHz – 12 GHz značně lišily (Nelson and Stetson, 1976). Průběh  $\varepsilon'$ byl pravidelný v tom, že klesalo se zvyšující se frekvencí a snižujícím se obsahem vlhkosti. Průběh  $\varepsilon''$  byl nepravidelný, nejspíše kvůli dielektrickým relaxačním a rozptylovým jevům (Nelson, 1981; Nelson and Stetson, 1976). Podobné trendy byly zjištěny (Nelson, 1978b; Nelson, 1979) z jiných studií o kukuřici v rozsahu frekvencí 1 MHz do 2 GHz s obsahem vlhkosti od 10 % do 50 %.

#### 2.6.2 Závislost na hustotě

Kromě frekvence a obsahu vlhkosti ovlivňuje dielektrické vlastnosti obilí také hustota. Jak relativní permitivita  $\varepsilon'$ , tak i ztrátový faktor  $\varepsilon''$  ovsa se při frekvencích od 1 kHz do 20 kHz lineárně zvyšovaly s obsahem vlhkosti v rozsahu objemové hustoty (Stetson and Nelson, 1972). Když se však u měření tvrdé červené ozimé pšenice při 9,4 GHz použil mnohem větší rozsah objemové hustoty, vztahy mezi hustotou a relativní permitivitou nebo ztrátovým faktorem se poněkud odchýlily od linearity a byly popsány kvadratickými rovnicemi. Pro pozorování nelinearity musely být vzorky pšenice stlačeny takovou silou, že jádra byla rozdrcena a zničena (Nelson and Stetson, 1976).

#### 2.6.3 Závislost na teplotě

Údaje z některých dřívějších studií ukázaly, že relativní permitivita  $\varepsilon'$  a ztrátový faktor  $\varepsilon$ <sup>"</sup> se s teplotou lineárně lišily při frekvenci 40 MHz (Nelson, 1965). Ačkoliv  $\varepsilon$ <sup>'</sup> pozitivně korelovala s teplotou,  $\varepsilon''$  se buď snižoval či zvyšoval v závislosti na frekvenci a obsahu vlhkosti. Při novějších pracích zaměřující se na mikrovlnné dielektrické vlastnosti tvrdé červené jarní pšenice byla pro teploty od -20 °C do 800 °C (Chugh, 1973) objevena závislost  $\varepsilon'$  a  $\varepsilon''$  na obsahu vlhkosti od 0,5 % do 25 %. Kladné teplotní koeficienty byly získány pro  $\varepsilon'$ při 2,45 GHz a 9,4 GHz a také pro  $\varepsilon''$  při 9,4 GHz. Jones et al. (1978) uvádí, že kladné teplotní

součinitele  $\varepsilon'$ u frekvence 30 MHz s mírným obsahem vlhkosti v teplotním rozmezí od 2 °C do 400 °C byly objeveny také u pšenice, kukuřice a sójových bobů. Pro ztrátový tangent tg  $\delta$ pšenice jsou teplotní koeficienty jak kladné, tak i relativně záporné v závislosti na obsahu vlhkosti a rozsahu teplot, zatímco u kukuřice a sójových bobů byly teplotní koeficienty v omezeném rozsahu obsahu vlhkosti jen pozitivní (Nelson, 1979).

### 3 Cíl práce

Dle literární rešerše, která je v práci uvedena, je ambice na zhotovení experimentu. Experiment pojednává o praktickém měření určitých dielektrických vlastností vybraného druhu osiva – pšenice a následném porovnání dat v průběhu procesu klíčení. Vše bude zdokumentované a pomocí vlastně napsaných programů (v jazyce Python) zanalyzované.

### 4 Materiál a metody

#### 4.1 Popis materiálu

Pro tento experiment jsem si vybral osivo v podobě pšenice ozimé, odrůda Steffi. Poloraná vysoká a velmi výnosná odrůda se střední odolností poléhání, která má i vyrovnaný zdravotní stav. Charakterizuje jí odolnost k většině houbových chorob včetně rzi plevové (Kolektiv pracovníků Selgen, 2017). Další hospodářské vlastnosti můžeme vidět v tabulce 1.

| 16<br>2014<br><b>ÚKZÚZ</b> | $\overline{37}$<br>႘<br>na listu<br>ē<br>Padli | listu<br>ra<br>'≂<br>travı<br>Padi | klasu<br>><br>iuwe.<br><b>Padli</b> | mitosti<br>sky<br>Listové | $z$ emeaeisneho asiava (OKZOZ) (Koleniiv pracovnina Seigen, 2017)<br>plevová<br>klas<br>natka<br>Braničr | pšeničná<br><b>Rez</b> | Fuzariozy klasů | zimě<br>Stav po | Poléhání | klasů<br>prod.<br>Počet | metání<br>Začátek | zralosti<br>g<br><b>Doba</b> | $\widehat{\mathbb{B}}$<br>$\overline{\mathbf{r}}$ | (cm<br>rostlin<br><b>Délka</b> |
|----------------------------|------------------------------------------------|------------------------------------|-------------------------------------|---------------------------|----------------------------------------------------------------------------------------------------|------------------------|-----------------|-----------------|----------|-------------------------|-------------------|------------------------------|---------------------------------------------------|--------------------------------|
| <b>Steffi</b>              | 8,3                                            | 7,2                                | 6,2                                 | 6,2                       | 7,6                                                                                                    | 6,4                    | 6,6             | 5,2             | 5,2      | 727                     | 141               | 199                          | 46,8                                              | 112                            |

Tabulka 1 - Výčet hospodářských vlastností pšenice ozimé, odrůdy Steffi podle Ústředního kontrolního a zkušebního zemědělského ústavu (ÚKZÚZ) (Kolektiv pracovníků Selgen, 2017)

#### 4.2 Popis experimentu a měření

Experiment se uskutečnil v univerzitní fyzikální laboratoři. Laboratoř je přímo vyhrazena na vývoj a poznávání zemědělských materiálů pro školní vědecké činnosti. Než začneme popisovat veškeré detaily ohledně postupu práce, zdůraznil bych potřebné součásti k realizaci výzkumu.

Tyto součásti jsou:

- a. LCR můstek s kabely včetně kontaktních svorek GW Instek LCR 8110G
- b. Počítač procesor intel core, i5-8400, 8GB RAM
- c. Vlastnoručně vyrobená aparatura (viz obrázek 9)
- d. IP kamera Arecont AV1115v1
- e. Laboratorní digitální váha KERN ew, přesnost 0,001 g
- f. Vzorek pšenice, odrůda Steffi
- g. Látkový tenký papír
- h. Petriho miska
- i. Pipeta
- j. Osvětlení
- k. Destilovaná voda
- l. Fotoaparát Canon EOS 750D

Nejdříve, než dojde k samotnému měření a jednotlivým krokům experimentu, si musíme popsat a určit vhodné okolní podmínky pro uskutečnění výzkumu. Ambice byla, aby tyto podmínky, kterými jsou vlhkost a teplota, setrvávaly konstantní. Vlhkost a teplota se v laboratoři vyhodnocovala registračním měřidlem s externím čidlem, které se po každém změřeném vzorku resetovalo. Důvod konstantních hodnot je zcela zřejmý již z literární části této práce. S měnící se vlhkostí a teplotou se především mění struktura osiva, ale i dielektrické vlastnosti, což je jev nežádoucí.

Dalším krokem bude představení celé vlastnoručně vyrobené aparatury, která se zobrazuje na obrázku 9, abychom mohli poté pokračovat s detailnějším popisem postupů této práce.

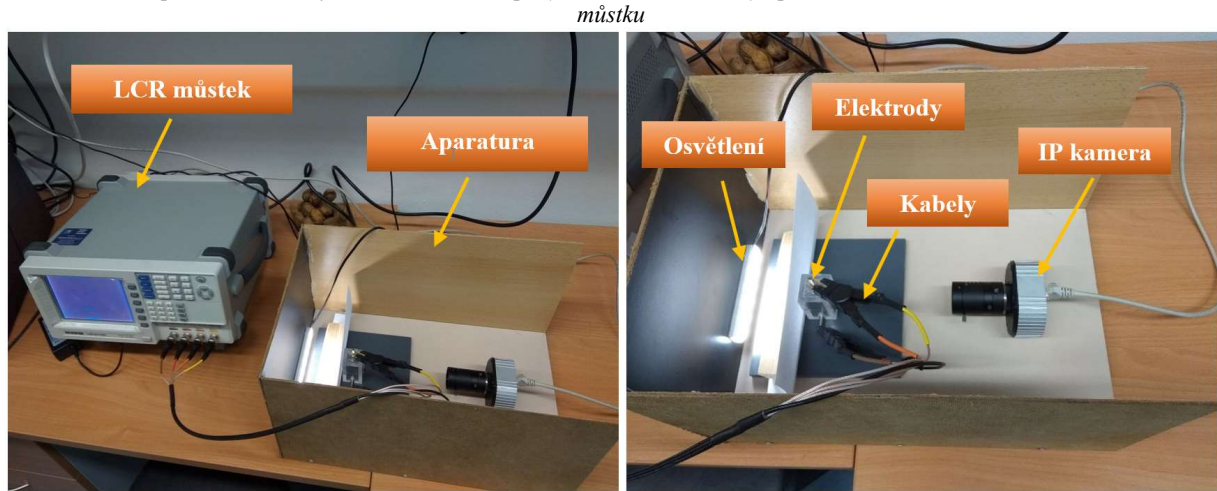

Obrázek 9 - Aparatura, skládající se ze 4 desek slepených k sobě, IP kamery upevněné šroubem, elektrod, osvětlení, RLC

Vzorky jsme vybírali z velkého množství zrn vizuální metodou, zaměřující se na shodnost tvaru a velikosti. Stejný či velmi podobný tvar a velikost všech použitelných vzorků je pro pravdivost výzkumu důležitým aspektem. 11 vhodných zrn osiva jsme si popsali a uchovali v Petriho misce pro další kroky. Poté se nastříhalo několik látkových papírků (ve tvaru čtverce). Vzorek jsme zvážili na digitální váze, vyfotili, a takto připravený položili na 2 vrstvy navlhčeného látkového papírku, nacházející se mezi kontakty krychlového tvaru, ve kterém vždy bylo pipetou naneseno 0,3 ml destilované vody. Tzn., vzorek byl položen do vlhkého prostředí a přitisknut dvěma kontakty z kovového materiálu. Jestliže jsou podmínky splněny, tedy zrno připraveno k měření, bylo zváženo, vyfoceno, IP kamera zapnuta a správně vyladěna, funkční PC, vše nasvědčuje tomu, že aparaturu můžeme pomocí kabelů se svorkami připojit

s LCR můstkem a ten je připojený k PC. Pro naše účely LCR můstek měří a zobrazuje hodnoty elektrické kapacity a ztrátového faktoru při různých, námi zadaných frekvencí. Na obrázku 10 se nám na ukázku zobrazuje detail LCR můstku.

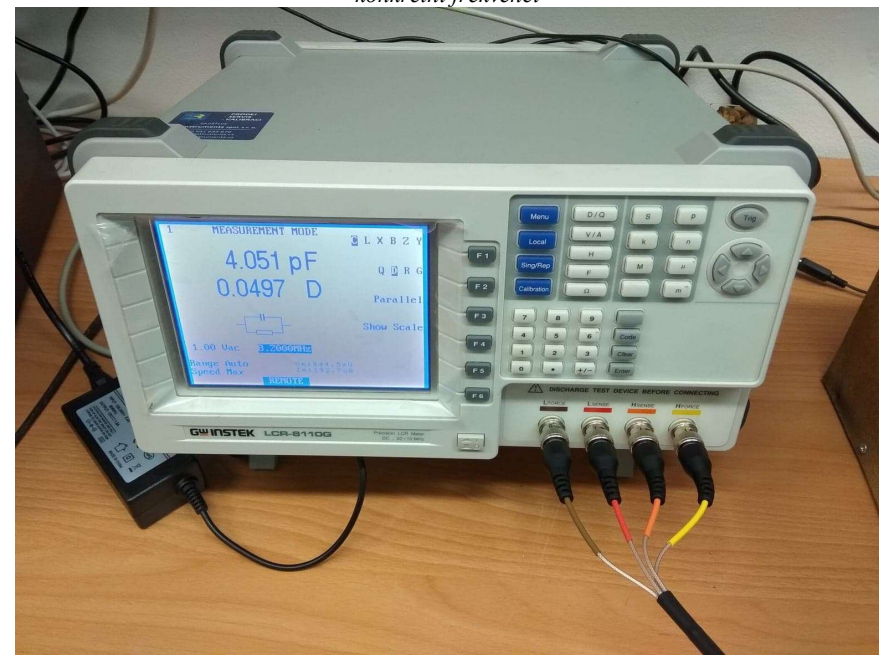

Obrázek 10 - LCR můstek s detailnějším záběrem měření a vyobrazením hodnot elektrické kapacity a ztrátového faktoru při konkrétní frekvenci

Samotné měření a data byla pomocí napsaných programů v jazyce Python ukládána během celého procesu do textového souboru po dobu několika hodin. Tento program zpracovával veškeré hodnoty elektrické kapacity a ztrátového faktoru při konkrétní frekvenci, kde rozsah frekvencí byl nastaven od 100 kHz do 10 MHz. Tzn., po každém vzorku se nám uložil do PC textový soubor, který obsahoval veškerá zapsaná data připravená k dalšímu zpracování. Jeden vzorek byl většinou měřen až desítky hodin, po zjištění, že osivo vyklíčilo, se obvod odpojil a následovalo vyjmutí vzorku z aparatury, poté se zvážilo a znovu vyfotilo. Během cyklu bylo osivo foceno IP kamerou každých 5 minut. Součásti, které byly z důvodu vypařování a kondenzace destilované vody zasaženy, se zcela vymyly lihem a opatrně osušily speciálním měkkým hadrem. Tím bylo vše připravené k dalšímu měření jiných vzorků. Celý proces, 11 vzorků, trval 2–3 týdny.

Souhrn důležitých podmínek, které se pro správnost výzkumu musí uskutečnit:

- a. Snaha o stabilní vnější okolí teplota, vlhkost
- b. Správné zapojení všech součástí aparatury
- c. IP kamera pro zachycení životního cyklu osiva
- d. Objem destilované vody 0,3 ml
- e. 2 vrstvy látkového papíru
- f. Shodnost tvaru a velikost vzorků
- g. Osivo zkoumáno do doby jeho vyklíčení
- h. Osivo vhodně pokládat mezi kontakty na vrstvy látkového papíru, aby embryo mohlo být zachyceno kamerou, dostatek místa pro následný klíček
- i. Vhodně napsané programy pro dokonalé zpracování dat

#### 4.3 Programy

Veškeré získané údaje se ukládaly a zpracovávaly pomocí vlastnoručně napsaných programů v jazyce Python verze 3.7. Jazyk Python je vysokoúrovňový programovací jazyk, zcela ideální pro analyzování velkého množství dat. První z programů je napsaný pro prvotní krok, ukládá a zapisuje naměřené údaje do textového souboru a každých 5 minut tvoří fotografie osiva. Hodnoty elektrické kapacity a ztrátového tangentu se měřily v intervalu od 100 kHz do 10 MHz v průběhu životního cyklu zrna. Tento program podrobně vidíme v příloze 1.

Další program se stává svojí užitečností poněkud složitější. Načítají se zde veškerá data a z těchto dat se automaticky tvoří potřebné grafy. Spojením grafů a fotografií osiva vznikla myšlenka vytvoření animací s posouvající se závislostí na čase. Myšlenka se zdála býti nejvhodnější pro rychlou a efektivní analýzu chování osiva v průběhu cyklu, respektive klíčení. Tento program podrobně vidíme v příloze 2.

Poslední program využívá fotografie osiva k obrazové analýze. Všechny fotografie zrn se nejdříve pomocí souřadnic ořízly. Tato skutečnost musí být dokonale provedena z důvodu správnosti tvaru. Zrno je kolem svého obvodu zvýrazněno, tzn. v průběhu růstu zvýrazňovač zachycuje změny, ze kterých se vytváří grafy. Účelem je identifikace přesného začátku klíčení. Tento program podrobně vidíme v příloze 3.

#### 4.4 Detaily jednotlivých vzorků osiva

 Měření probíhalo, v rámci 11 vzorků pšenice, 2-3 týdny. Každý vzorek byl podrobně zkoumán, popsán – zaznamenány údaje o měření. Takto vypsané údaje můžeme vidět v následující tabulce 2.

| číslo<br>vzorku | Mpřed<br>[mg] | $m_{po}$<br>[mg] |      | $T_{min}$<br>[°C] | $\varphi_{\text{max}}$ [-] | $\varphi$ <sub>min</sub> $[-]$ | Počet<br>sekvencí<br>měření | doba měření<br>[hod] |
|-----------------|---------------|------------------|------|-------------------|----------------------------|--------------------------------|-----------------------------|----------------------|
| 1               | 53,0          | 81,8             | 28,0 | 25,8              | 56,1                       | 44,9                           | 314                         | 24 h 45 min          |
| 2               | 57,2          | 92,2             | 27,6 | 25,5              | 59,0                       | 32,5                           | 550                         | 45 h 30 min          |
| 3               | 57,8          | 80,0             | 27,4 | 25,2              | 57,5                       | 35,5                           | 330                         | 27h                  |
| 4               | 56,4          | 75,8             | 23,2 | 22,0              | 56,2                       | 38,2                           | 301                         | 25h                  |
| 5               | 49,4          | 85,0             | 23,2 | 22,0              | 47,7                       | 31,9                           | 575                         | 47 h 30 min          |
| 6               | 53,8          | 75,0             | 22,7 | 22,0              | 39,1                       | 31,4                           | 295                         | 24 h 15 min          |
| 7               | 60,8          | 86,8             | 22,8 | 21,9              | 44,0                       | 35,4                           | 330                         | 27 h 15 min          |
| 8               | 65,4          | 87,2             | 23,0 | 22,5              | 46,6                       | 38,3                           | 308                         | 25 h 15 min          |
| 9               | 49,4          | 84,4             | 23,8 | 23,0              | 43,6                       | 37,3                           | 575                         | 47 h 30 min          |
| 10              | 60,6          | 83,0             | 24,1 | 23,7              | 46,1                       | 41,4                           | 378                         | 31 h 15 min          |
| 11              | 64,0          | 95,8             | 24,4 | 23,9              | 45,5                       | 35,0                           | 551                         | 45 h 30 min          |

Tabulka 2 – Veškeré zapsané údaje jednotlivých vzorků pšenice Steffi

V průběhu měření nastaly i neočekávané problémy, které jsme se snažili eliminovat různými, přijatelnými způsoby. Vzorek č.1 byl dokonale odizolován (zamazány všechny spáry) od prostředí pomocí lékařské vazelíny z důvodu zadržení vody. Vlastnosti vazelíny: bez zápachu, bezbarvá, bez chemických přídavků. Na začátku 15. hodiny měření zde nastal problém kondenzace vody, který byl spatřen na fotografiích z IP kamery. Z důvodu této zkušenosti se lékařská vazelína u vzorku č.2 a dalších zcela odstranila. Takto měření pokračovalo až do vzorku č.8, kde se z důvodu nepříznivých podmínek opět objevila kondenzace vody. Kondenzaci vody jsme zkusili zabránit použitím nepatrného množství přípravku ANTI FOG CLEANER – hydrofobní účinky (vzorek č.9). Na základě použití přípravku zde vznikly obavy o věrohodnosti tohoto měření. Při zkoumání vzorku č.10 a č.11 nenastaly žádné problémy, které by nám nepříjemně ovlivňovaly proces měření. Na obrázku 11 vidíme osivo před a po vyklíčení.

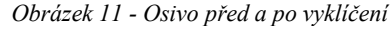

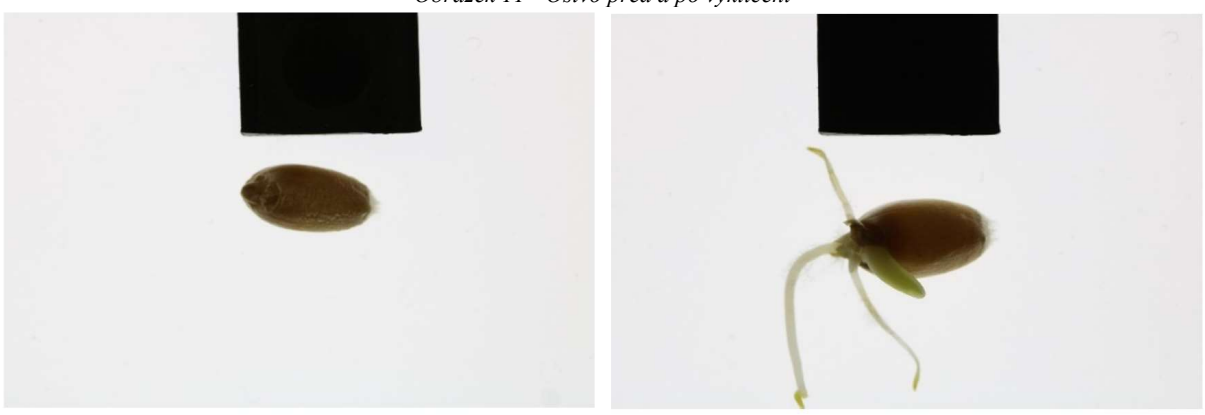

### 5 Výsledky a diskuze

Pro účel získání výsledků se zdá býti nejvýznamnější a nejzajímavější animace, která je sestrojená ze závislosti elektrické kapacity a ztrátového faktoru na frekvenci v určitém čase, na dolní straně se promítají fotografie z IP kamery – jednotlivé změny růstu osiva až do ukončení daného měření. Ukázku dané animace přikládám zvlášť k této práci, aby vše bylo dostatečně pochopeno.

Základní poznatky můžeme experimentem potvrdit – elektrická kapacita (angl. electrical capacity) (obrázek 12) a ztrátový faktor (angl. dissipation factor) (obrázek 13) má v závislosti na čase (angl. real time) při dané frekvenci (angl. frequency) rostoucí tendenci. Čím vyšší frekvence, tím nižší elektrická kapacita i ztrátový faktor (obrázek 14).

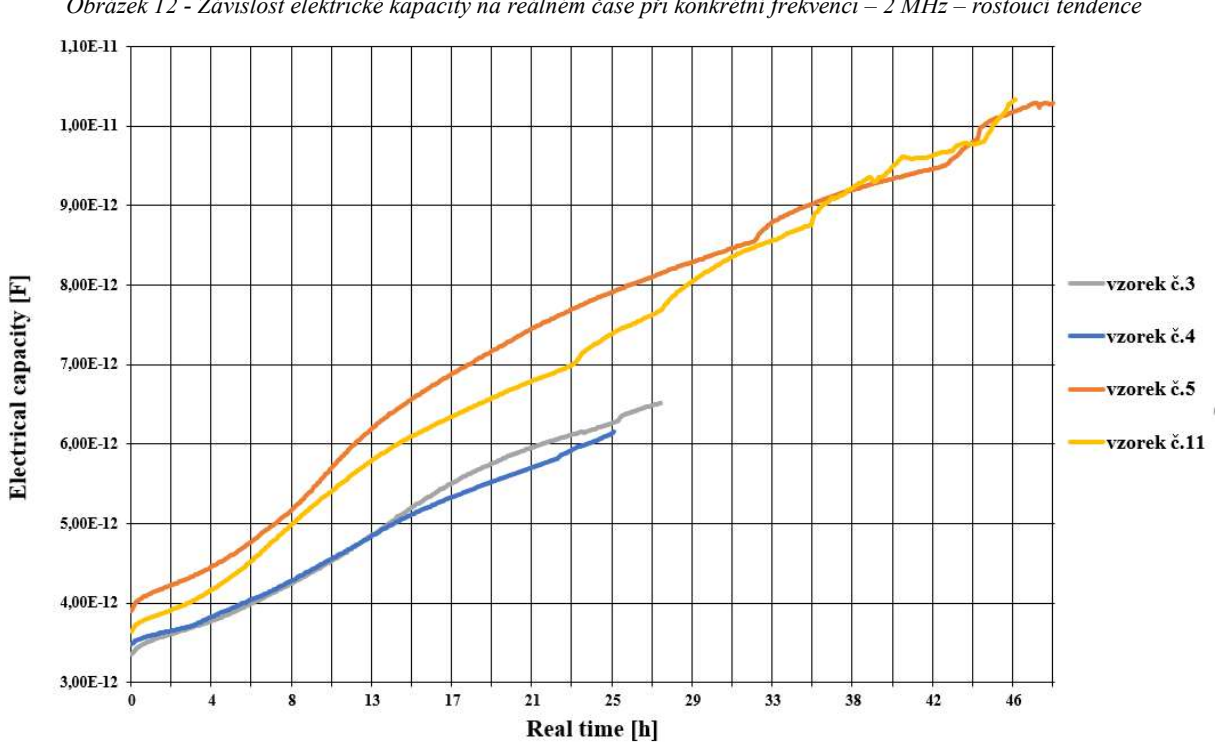

Obrázek 12 - Závislost elektrické kapacity na reálném čase při konkrétní frekvenci – 2 MHz – rostoucí tendence

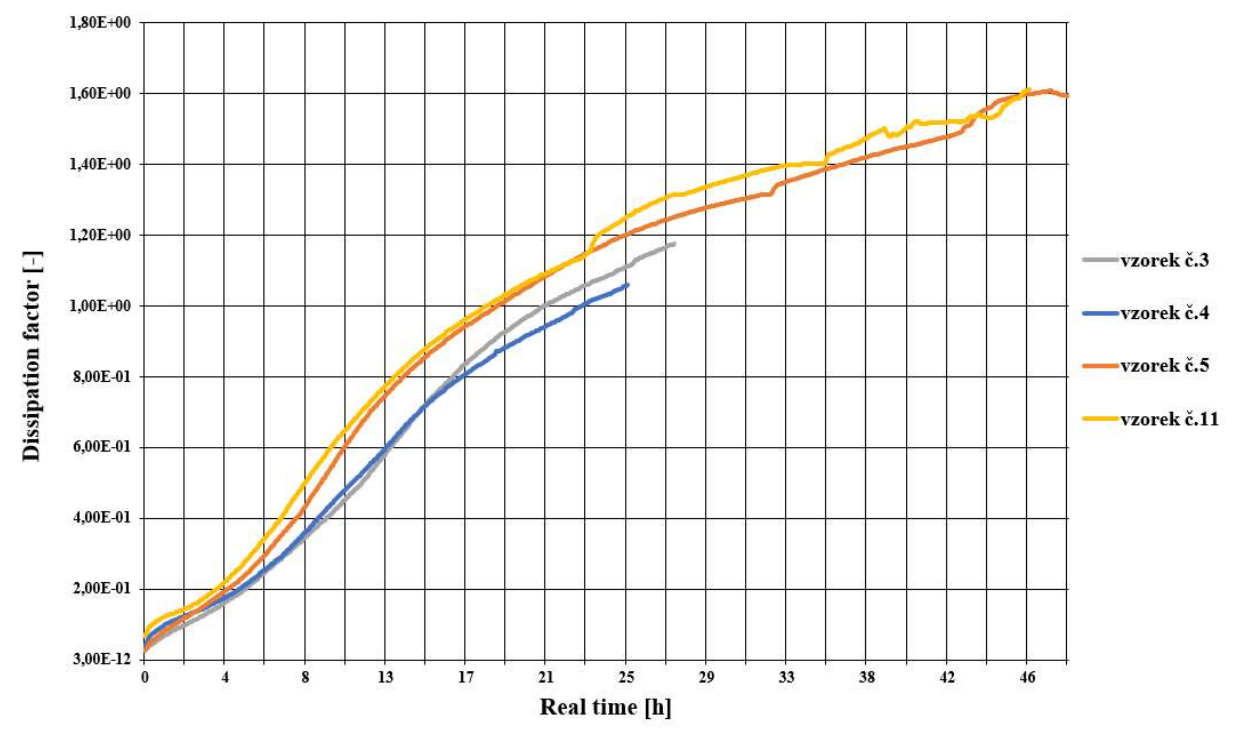

Obrázek 13 - Závislost ztrátového faktoru na reálném čase při konkrétní frekvenci – 2 MHz – rostoucí tendence

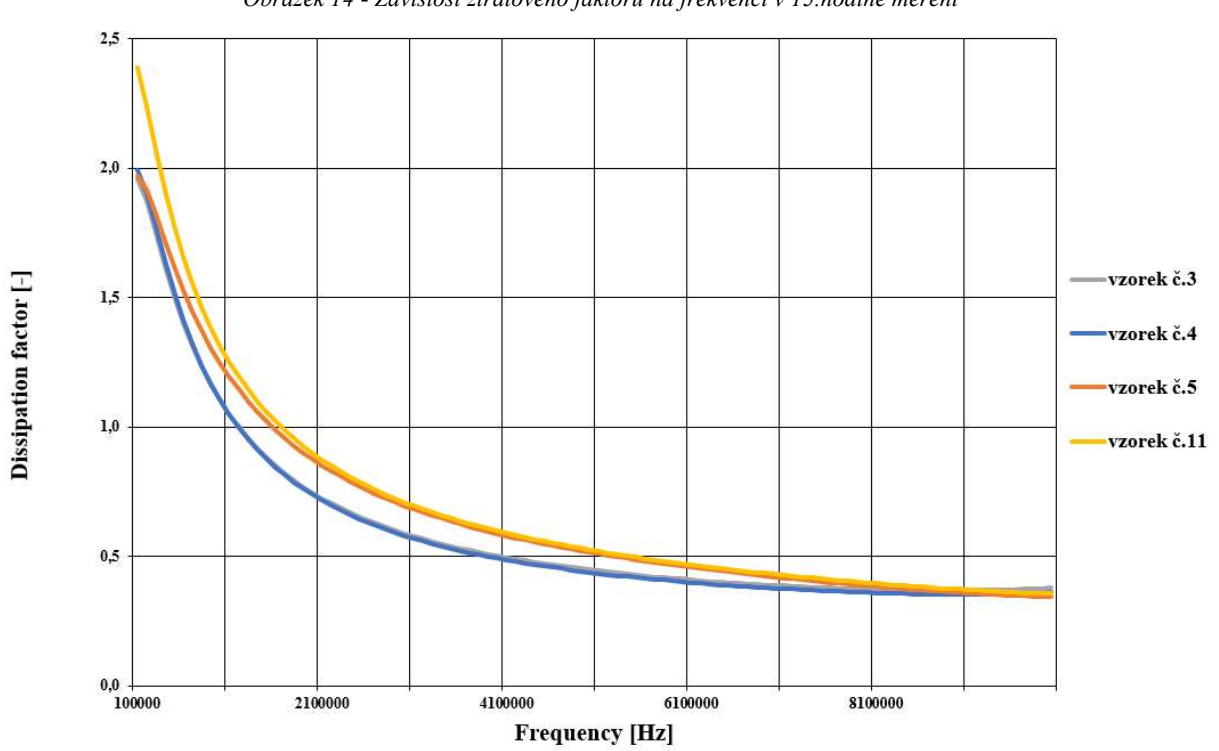

Obrázek 14 - Závislost ztrátového faktoru na frekvenci v 15.hodině měření

Při měření osiva v průběhu nízkých frekvencích, tj. od 100 do 300 kHz, nastává v závislosti ztrátového faktoru na čase velmi složitý trend, který můžeme vidět na obrázku 15. Křivka do 13. hodiny měření strmě roste, poté zpomaluje až do 17. hodiny, kolem 22. hodiny dochází k maximu.

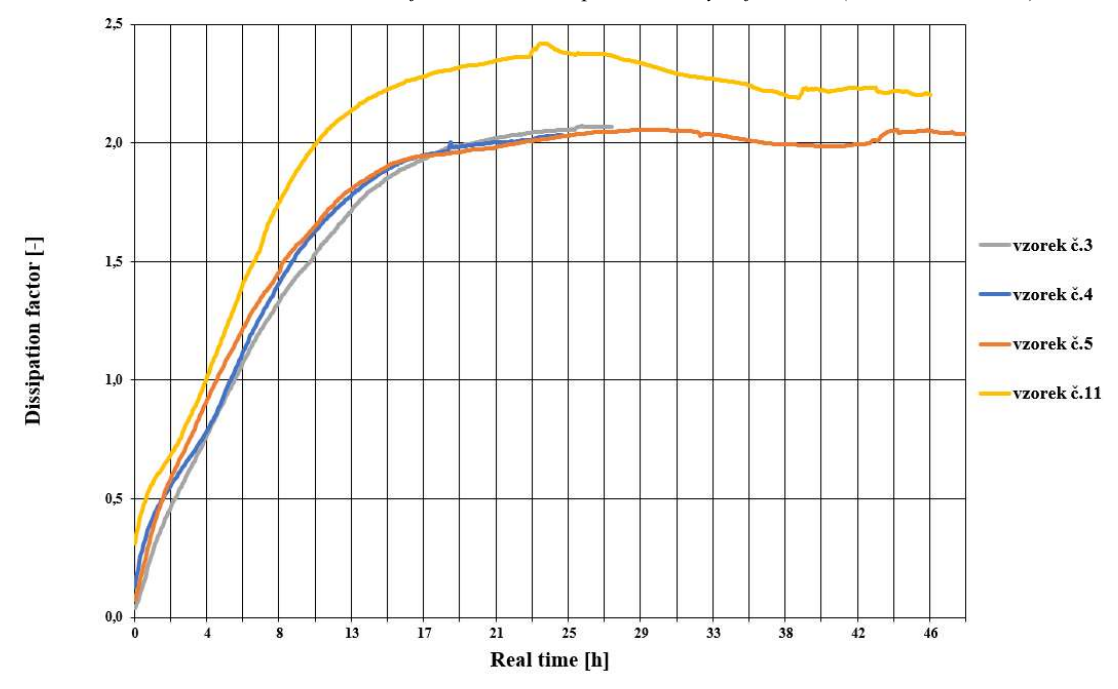

Obrázek 15 - Závislost ztrátového faktoru na čase v průběhu nízkých frekvencí (od 100 do 300 kHz)

Srovnáváme-li grafy měření elektrické kapacity (obrázek 16) a ztrátového tangentu (obrázek 17) u vyšších frekvencí, nejsou zde žádné markantní rozdíly, tzn. trend za frekvence 1 MHz je téměř stejný jako za 5 MHz – hodnoty klesají.

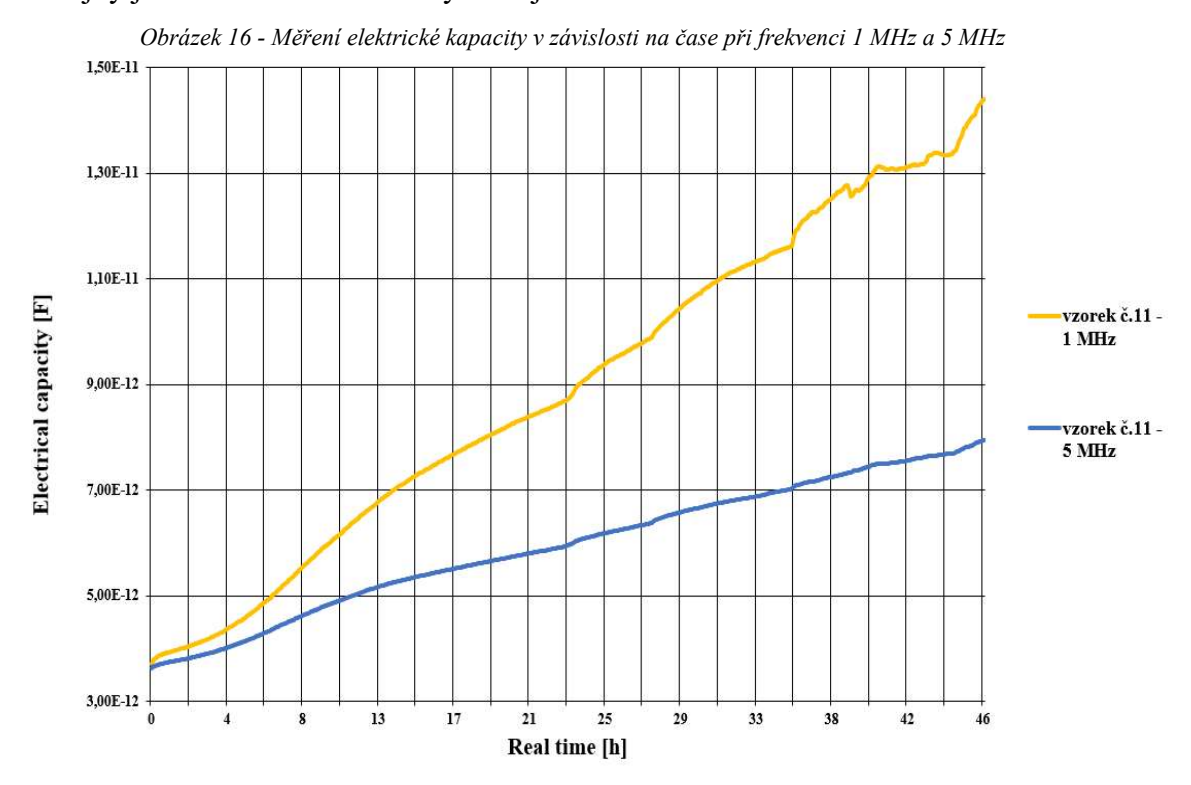

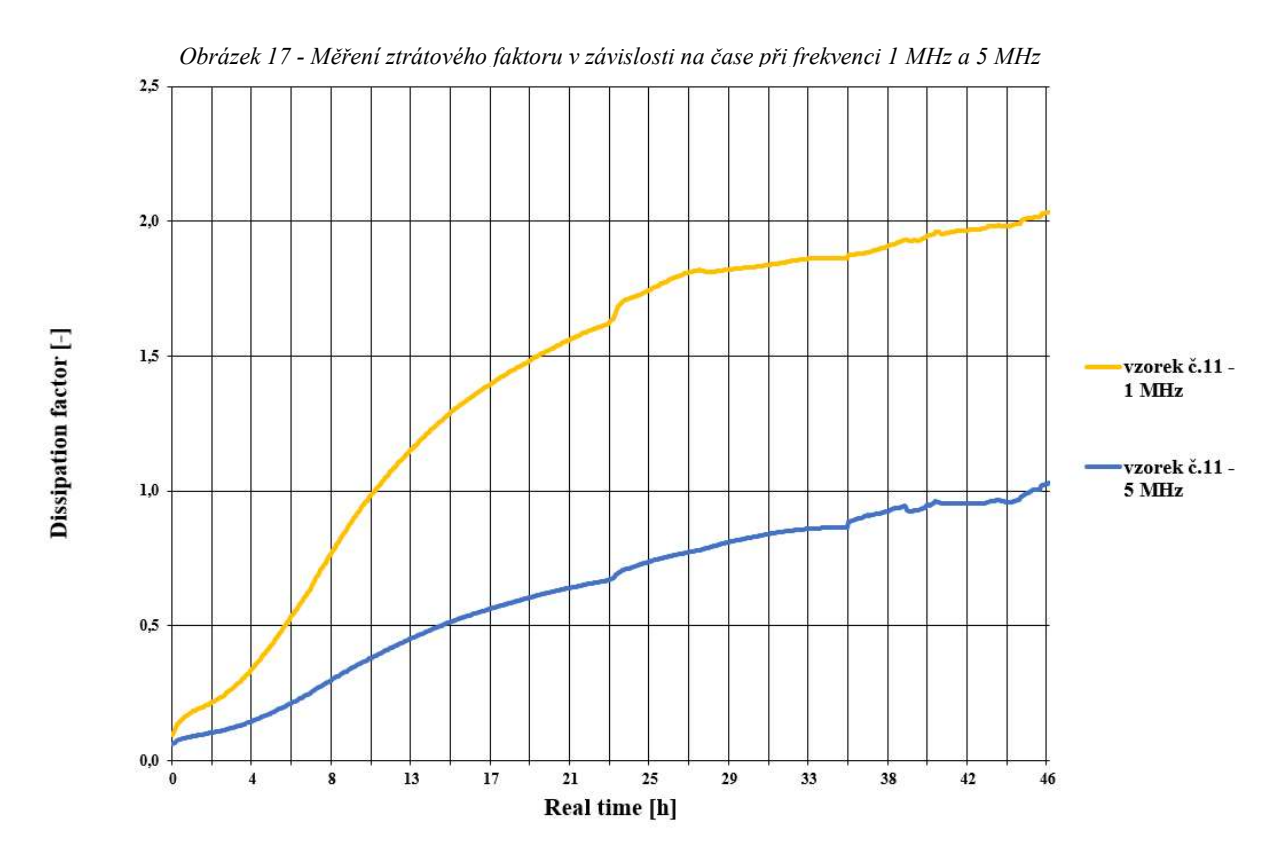

Pokud srovnáváme konkrétní hodnoty elektrické kapacity a ztrátového faktoru za určitých frekvencí, můžeme zde použít tabulku 3. Uvedené hodnoty jsou téměř (jen velmi malé odchylky) stejné pro všechny naše vzorky.

| Výpis konkrétních hodnot elektrické kapacity a ztrátového faktoru |           |          |            |  |  |  |  |  |  |  |
|-------------------------------------------------------------------|-----------|----------|------------|--|--|--|--|--|--|--|
| Frekvence                                                         | $200$ kHz | 1 MHz    | 5 MHz      |  |  |  |  |  |  |  |
| Maximální hodnoty elektrické kapacity [F]                         | 2,28E-11  | 9,00E-12 | $6,25E-12$ |  |  |  |  |  |  |  |
| Minimální hodnoty elektrické kapacity [F]                         | 3,00E-12  | 2,00E-12 | 3,20E-12   |  |  |  |  |  |  |  |
|                                                                   |           |          |            |  |  |  |  |  |  |  |
| Maximální hodnoty ztrátového faktoru [-]                          | 2,1       | 1,72     | 0,76       |  |  |  |  |  |  |  |
| Minimální hodnoty ztrátového faktoru [-]                          | 0,05      | 0,08     | 0,6        |  |  |  |  |  |  |  |

Tabulka 3 - Výpis konkrétních maximálních a minimálních hodnot elektrické kapacity a ztrátového faktoru

Jestliže se budeme opět bavit o závislosti ztrátového faktoru na frekvenci v určitém čase, na obrázku 18 se jeví velice zajímavá věc, tzv. náběh. Náběh u měření ztrátového faktoru se objevuje při frekvenci od 100 kHz do 750 kHz, hodnoty na ose y velmi strmě rostou, poté se zastaví a exponenciálně klesají. Pravděpodobně tento jev nastal se související se polarizací dielektrika v blízkosti elektrod relaxačního procesu α (Schwan, 1977). V důsledku zvětšování objemu osiva vodou (bobtnání) dochází k nátlaku na horní i spodní část elektrody. Při

analyzování animace se zjistilo – čím více se zvětšující se osivo tlačí na část elektrody, tzv. náběh se zvětšuje. Jev začíná při znatelném dotyku větší plochy osiva. Tzv. náběh, dle animace, také může být ovlivněn samostatným procesem klíčení – při dostatečném nasycení embrya osivo začne klíčit a v okamžiku viditelnosti tohoto jevu se náběh objeví. Tzn. může docházet k variabilitě ztrátového faktoru.

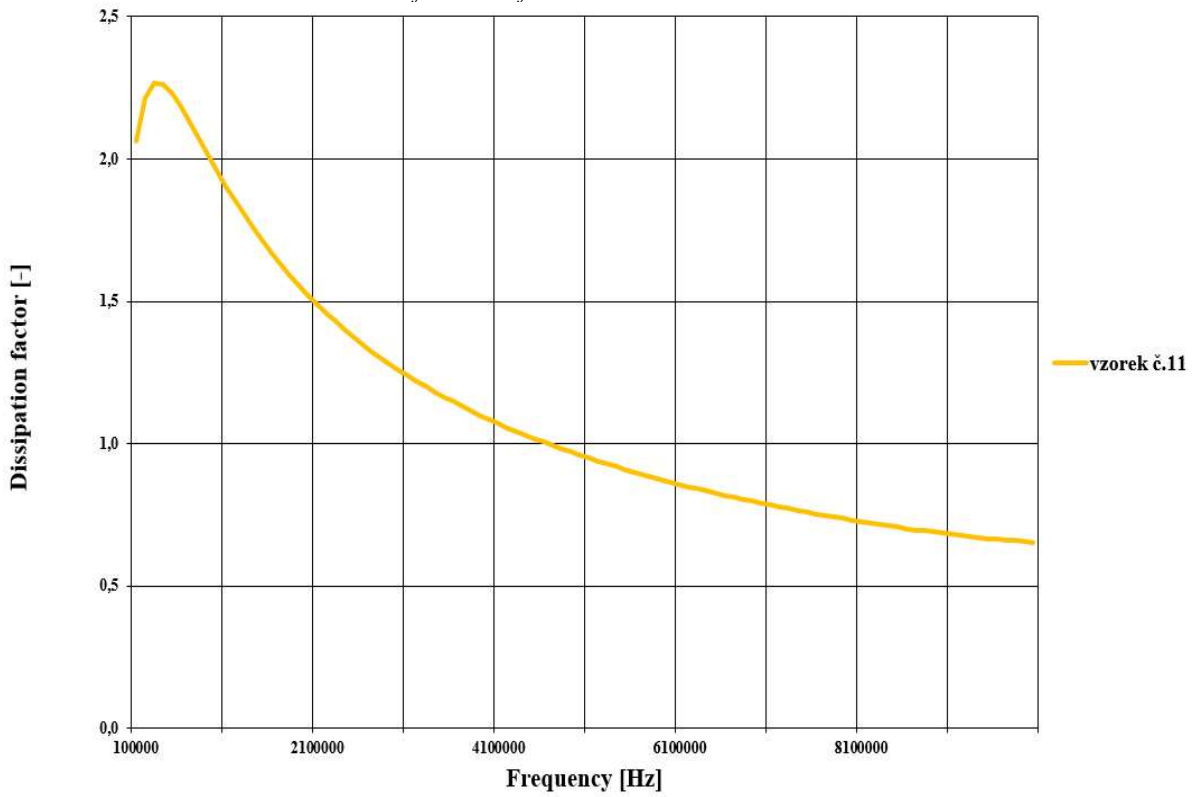

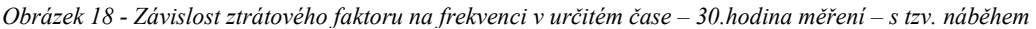

Dle Rathjen et al. (2009) můžeme popsat jednotlivé fáze průniku vody do osiva (obrázek 20). Na začátku měření (osivo již v přítomnosti vody) byl příjem vody do obalu semena velmi rychlý, ale po cca 5 hodinách se zpomaloval. Tato hydratace se potvrdila i v mém experimentu na obrázku 19, kde můžeme vidět, jak velmi rychle rostou hodnoty elektrické kapacity v závislosti na čase v průběhu prvních 10 minut měření – značné změny elektrických vlastností.

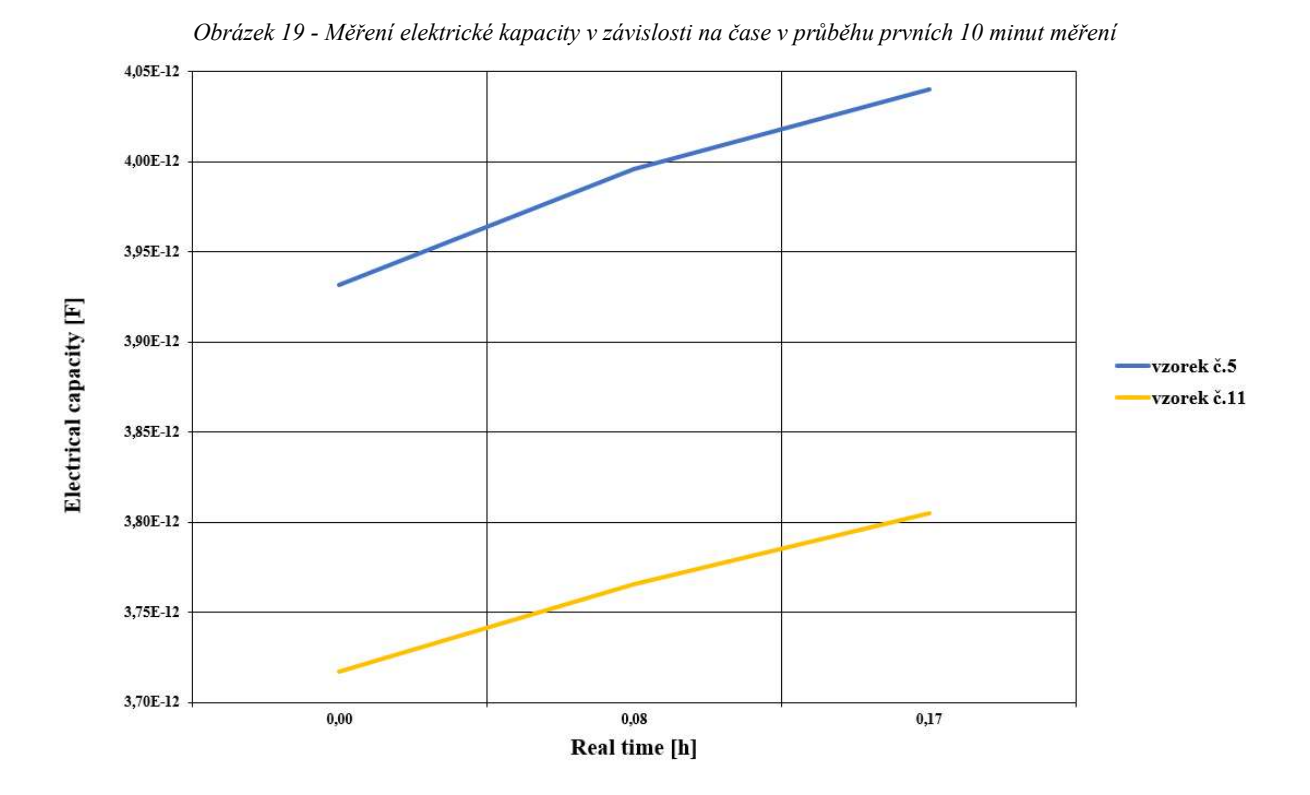

K nejvýraznějšímu zvýšení hydratace semena došlo v prvních 10 minutách imbibice. Naproti tomu rychlost vstupu do endospermu byla podstatně pomalejší. Když měření absorpce vody zárodečnými tkáněmi pokračovalo déle než 18 hodin, objevily se zde 3 odlišné fáze. Podle Rathjen et al. (2009) fáze 1 odpovídala počátečnímu rychlému vstřebávání do obalu semena a poté embrya – nasycení. Po tomto časném stádiu se vstřebávání na krátkou dobu zpomalilo (fáze 2). Fáze 3 znamenala iniciaci klíčení a po roztržení oplodí se obsah vody v klíčku opět zvýšil.

Po 2 hodinách imbibice bylo zrno stále relativně suché, i přesto se lokalizovaná hydratace objevila u embrya, štítku, obalu a micropylového kanálku. Po 12 hodinách došlo k vyšší úrovni hydratace a zdálo se, že obal absorboval více vody a je jasně rozeznatelný. Také se zdálo, že voda byla koncentrována mezi oplodím a obalu semena (Rathjen et al., 2009).

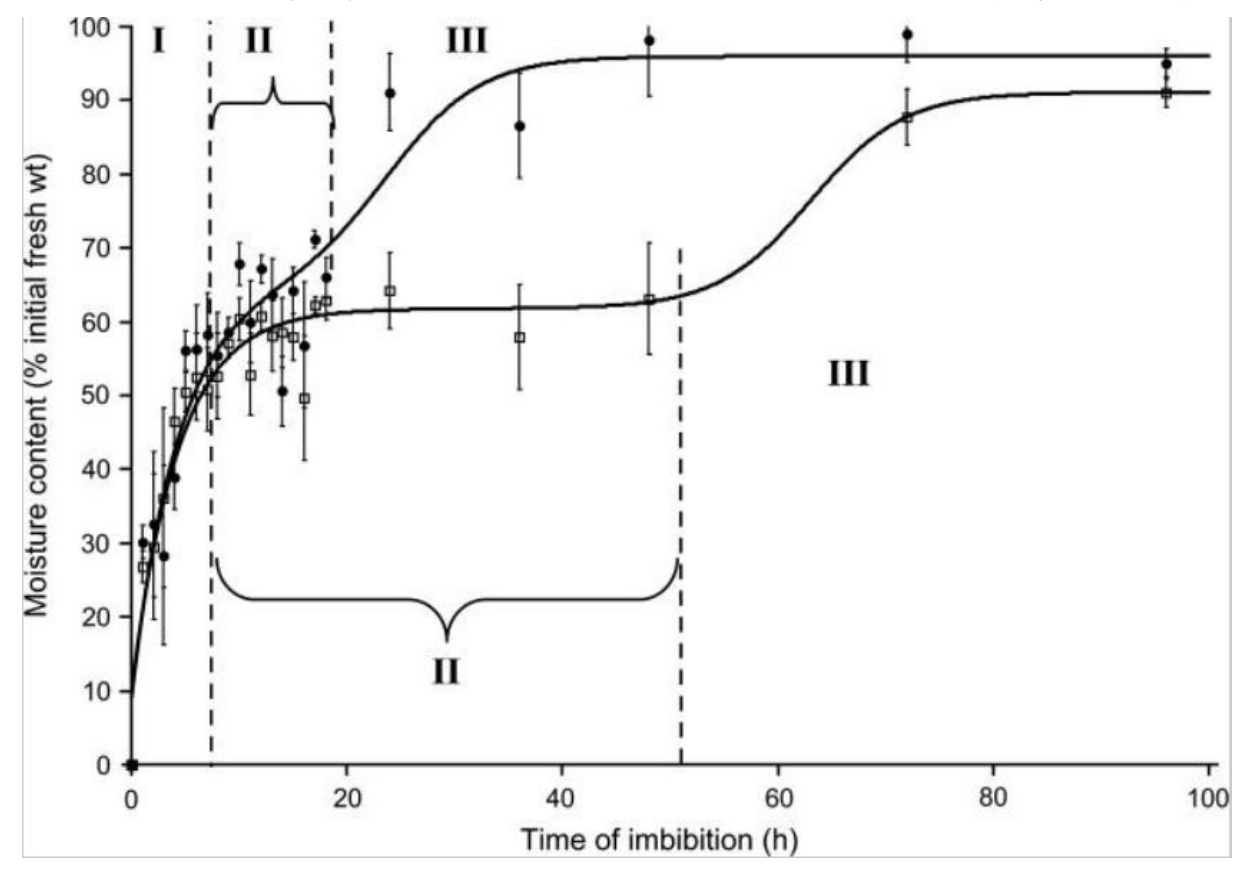

Obrázek 20 - Jednotlivé fáze cyklu klíčení, závislost obsahu vlhkosti na časovém stádiu imbibice (Rathjen et al., 2009)

Vytvořené grafy nám pomohly velmi podrobně určit fáze klíčení osiva v průběhu experimentu. Graf jsme rozdělili na 3 fáze dle inflexních bodů. Každý inflexní bod znamená výraznou změnu v dané fázi. Pro určení inflexních bodů (z důvodu přehlednosti) jsem si vybral 4 náhodné vzorky (obrázek 21). Dané inflexní body byly získány z animací a dále i vizuálně kontrolovány (tabulka 4). Ve fázi 1 (od začátku měření do žluté značky) vidíme rychlý nástup vody do obalu semena (Rathjen et al., 2009), spodní část obalu je neprodyšná, tím se mění i elektrické vlastnosti – s vysokým přístupem obsahu vlhkosti se rychleji zvyšují hodnoty (Nelson, 1978a), tato fáze trvá několik desítek minut. Ve fázi 2 (od žluté značky do značky černé) se voda dostává do endospermu, dochází k úplné hydrataci osiva, významný nárůst ztrátového faktoru a elektrické kapacity. Fáze 3 (od černé značky do konce měření) znázorňuje část, kde dochází k iniciaci klíčení a následného objevení klíčku. Elektrická kapacita a ztrátový faktor po době začátku klíčení mají mírnější trend nárůstu.

Obrázek 21 - Jednotlivé fáze cyklu klíčení (imbibice) vzorku č.1, 6, 8, 10, 1. fáze (od začátku měření do žluté značky) – průnik vody do obalu semena, rychlý nárůst ztrátového faktoru a elektrické kapacity, 2. fáze (od žluté značky do značky černé) – průnik vody do endospermu, úplná hydratace osiva, významný nárůst ztrátového faktoru a elektrické kapacity, 3. fáze – na začátku fáze hodnoty stále narůstají, iniciace klíčení a následné objevení klíčku, po době začátku klíčení dochází k nárůstu mírnějšímu

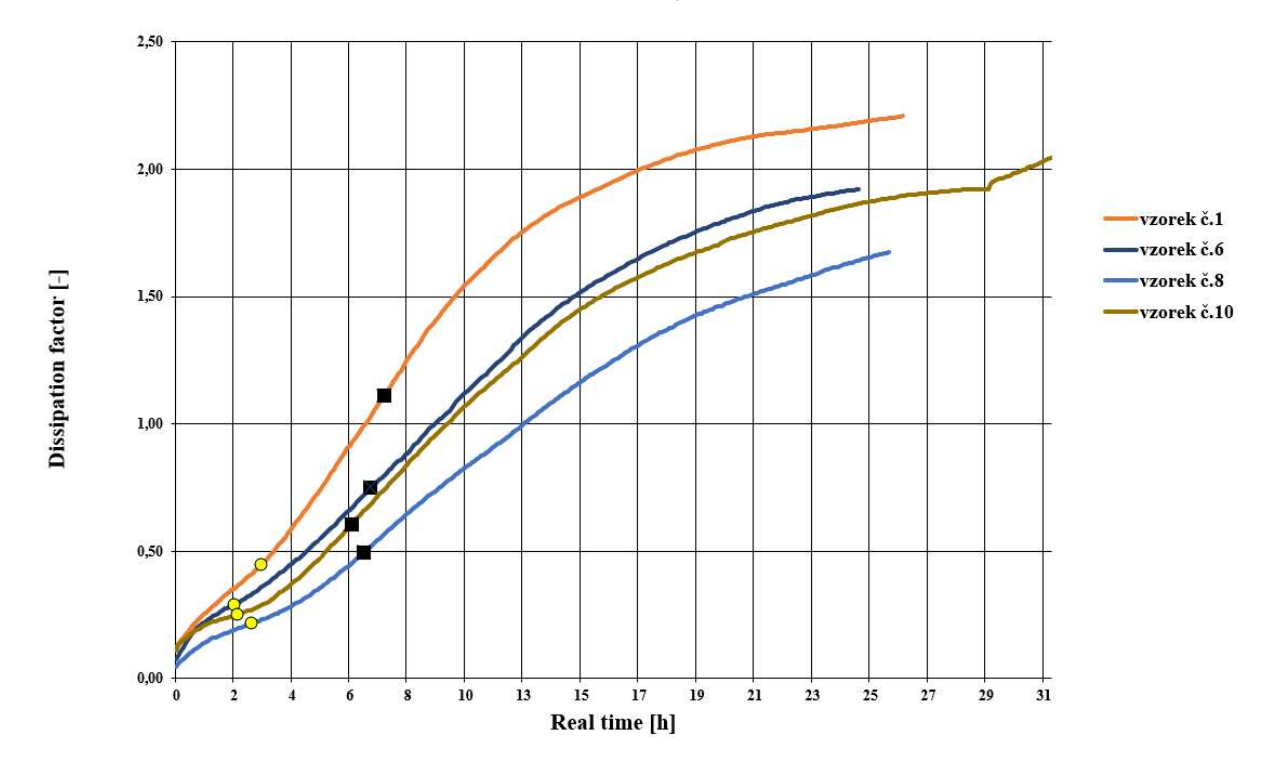

Analýzu obrazu jsme zjišťovali kvůli přesnému začátku doby klíčení v průběhu imbibice (tzn. bobtnání semínka). Každý vzorek byl podrobený programu, který detekoval změny růstu osiva do jednotlivých samostatných grafů, poté se vizuálně, i pomocí animace zachycující růst semínka, určil začátek klíčení. Hledal se tzv. inflexní bod (zde je možnost využít druhé derivace k zjištění bodu). Vizuální metoda se využila proto, abychom předešli zbytečným chybám v určení, tzn. vzorek po začátku klíčení mohl narušit stabilitu elektrod, nárazy by byly zaznamenány – srovnání s fotografií osiva v daný okamžik. V tabulce 4 shrneme jednotlivé doby začátku klíčení a inflexních bodů klíčení všech použitých vzorků. Sledování hodnot elektrické kapacity a ztrátového faktoru na začátku klíčení neshledalo žádné větší zjevné změny oproti jiným fázím. Pro zjištění závislosti mezi začátkem klíčení a inflexních bodů jsme použili funkci korelace. Koeficient korelace 1. inflexního bodu se rovná 0,387, 2. inflexního bodu 0,368, tzn. existuje zde možná závislost – osivo, které rychleji saje (přijímá) vodu, možná rychleji klíčí. o jednotlivých samostatných grafů, poté se vizuálně, i pomocí animace zachyeující růst<br>a, urěil začátek klíčení. Hledal se tzv. inflexní bod (zde je možnost využit druhé derivace<br>ní bodu). Vizuální metoda se využila proto Začátek klíčení [hod] 16,5 15,8 19,4 18,74 26,25 15,01 19,2 23,9 19,92 19,7 20,58 19,92 eminka, určil začátek kličeni. Hledal se tzv. inflexní bod (zde je možnost využit druhé derivace<br>zjištění bodu). Vizuální metoda se využila proto, abychom předešli zbytečným chybám<br>určení, tzn. vzorek po začátku kličení m 2. Inflexní bodou, Vizuální metoda se využila proto, abychom předešli zbytečným ehybám<br>
určení, 17n. vzorek po začátku klíčení mohl naruští stabilitu elektrod, nárazy by byly<br>
aznamenány – srovnání s fotografii osiva v da

Tabulka 4 - Souhrn doby začátku klíčení a inflexních bodů fáze klíčení všech použitých vzorků osiva

| Doba začátku klíčení                 |                                    |                      |             |                     |       |                      |                       |      |       |       |       |       |
|--------------------------------------|------------------------------------|----------------------|-------------|---------------------|-------|----------------------|-----------------------|------|-------|-------|-------|-------|
| Číslo vzorku                         |                                    |                      |             |                     |       |                      |                       |      |       | 10    |       | 1 A   |
| Začátek klíčení [hod]                | 16,5                               | 15.8                 | 19,4        | 18.74               | 26.25 | 15.01                | 19.2                  | 23,9 | 19.92 | 19.7  | 20.58 | 19.92 |
| . Inflexní bod (žlutá značka) [hod]  | ا د ک                              | 2.8                  | ن د ب       | $\sim$<br>J.L       | 3.8   | $\sim$ $\sim$<br>ے ۔ | 3.4                   | 2.4  |       | ن د ک |       | 2.8   |
| 2. Inflexní bod (černá značka) [hod] | $\sim$<br>$\overline{\phantom{0}}$ | $\overline{ }$<br>6. | . .<br>4. ا | $\sim$ $\sim$<br>ر… | 8.5   | 6.8                  | 7 <sub>2</sub><br>$-$ | b.2  | ر.    | 6,2   | - 1   | 6,6   |

### 6 Závěr

Na základě vytvořených animací složených z jednotlivých druhů grafů a následném zjištění inflexních bodů fáze klíčení, doby začátku objevení klíčku (tabulka 4), jsme rozpoznali 3 fáze cyklu klíčení osiva (obrázek 21). V těchto fázích (od začátku imbibice do konce měření) jsme pomocí odborné literatury určovali změny elektrických vlastností. Dle funkce korelace – 1. inflexní bod – koeficient 0,387, 2. inflexní bod – koeficient 0,368, se zjistila možná souvislost mezi dobou klíčení a inflexními body, tzn. čím rychleji osivo saje vodu, tím možná i rychleji klíčí. Závislost elektrické kapacity a ztrátového faktoru na čase má rostoucí tendenci, tzn. hodnoty s uplývajícím časem rostou (obrázek 12, 13). Ztrátový faktor a elektrická kapacita v závislosti na frekvenci má klesající tendenci – hyperbola (obrázek 14). Tzn., čím vyšší frekvence tím nižší hodnoty. Zajímavý poznatek se objevil při měření dielektrických vlastností v průběhu nízkých frekvencí (100 kHz – 300 kHz), kde nastal velmi složitý trend (obrázek 15), který je detailněji popsán na stránce 24. Dle analyzování animací se přišlo na určitý jev tzv. náběh. Tento jev jsme popsali jako příčinu relaxačního procesu  $\alpha$  – důvodem může být polarizace dielektrika v blízkosti elektrod, či je podezření na vliv objeveného klíčku a tím spojený zvýšený obsah vlhkosti. Tabulka 3 obsahuje maximální a minimální získané hodnoty ztrátového faktoru a elektrické kapacity při frekvenci 200 kHz, 1 MHz a 5 MHz.

Originálním experimentem jsem se snažil prohloubit znalosti v odvětví dielektrických vlastností osiva, konkrétně pšenice odrůdy Steffi.

### 7 Seznam použitých zdrojů

AGILENT TECHNOLOGIES, 2006. Agilent Basics of Measuring the Dielectric Properties of **Materials** 

BLAHOVEC, J., 2017. Elektrické a optické vlastnosti zemědělských produktů a potravin.

BLAHOVEC, J., K. PATOČKA a B. MÍČA, 1985. Mechanické vlastnosti dužnin zelenin.

BUNGET, I. and M. POPESCU, 1984. Physics of Solid Dielectrics (Materials Science Monographs). Amsterdam; New York: Elsevier Science Ltd. ISBN 9780444996329.

FUNEBO, T. and T. OHLSON, 1999. Dielectric Properties of Fruits and Vegetables as a Function of Temperature and Moisture Content. Journal of Microwave Power and Electromagnetic Energy. B.m.: Int Microwave Power Inst, 34(1), 42–54. ISSN 0832-7823.

HASSDENTEUFEL, J., J. DUBSKÝ, M. RAPOŠ and J. ŠANDERA, 1971. Elektrotechnické materiály. Bratislava: Nakladatelství Alfa. ISBN 65- 553-71.

HOUSECROFFT, E. C. and G. A. SHARPE, 2008. Catalysis and some Industrial Processes. In: Inorganic Chemistry. Englans: Pearson, p. 905. ISBN 978-0-13-175553-6.

CHUGH, R. K., 1973. Dielectric properties of wheat at microwave frequencies.

JONES, R. N., H. E. BUSSEY, W. E. LITTLE and R. F. METZKER, 1978. Electrical characteristics of corn, wheat, and soya in the 1 - 200 MHz range.

KLAASSEN, K. B., 1996. Electronic measurement and instrumentation. Cambridge; New York: Cambridge University Press. ISBN 9780521471572.

KNIPPER, N. v., 1959. Use of high frequency currents for grain drying.

KOLEKTIV PRACOVNÍKŮ SELGEN, a. s., 2017. Selgen podzim 2017 - Odrůdový katalog

KONG, L. B., Z. W. LI, G. Q. LIN and Y. B. GAN, 2007. Magneto-Dielectric Properties of Mg-Cu-Co Ferrite Ceramics: II. Electrical, Dielectric, and Magnetic Properties. Journal of the American Ceramic Society. B.m.: John Wiley & Sons, Ltd, 90(7), 2104–2112. ISSN 0002- 7820.

LIPTÁK, J. and J. SEDLÁČEK, 2005. Úvod do elektrotechnických materiálů. Praha: Vydavatelství ČVUT. ISBN 978-80-0103-191-9.

MENTLÍK, V., 2006. Dielektrické prvky a systémy. B.m.: BEN – technická literatura. ISBN 80-7300-189-6.

MILLION, J., 1988. Electrical properties of fruit and vegetable pulp. In: Sborník mechanizační fakulty Vysoké školy zemědělské v Praze.

NELSON, S. O., 1952. A method for determining the dielectric properties of grain.

NELSON, S. O., 1965. Dielectric Properties of Grain and Seed in the 1 to 50-MC Range. Transactions of the ASAE. B.m.: American Society of Agricultural and Biological Engineers (ASABE), 8(1), 0038–0048.

NELSON, S. O., 1973. Microwave Dielectric Properties of Grain and Seed. Transactions of the ASAE. 16(5), 0902–0905. ISSN 2151-0059.

NELSON, S. O., 1978a. Electrical properties of grains and other food materials. Journal of Food Processing and Preservation. 2(2), 137–154. ISSN 17454549.

NELSON, S. O., 1978b. Frequency and moisture dependence of the dielectric properties of high-moisture corn. Journal of Microwave Power. 13(2), 213–218. ISSN 00222739.

NELSON, S. O., 1979. RF and Microwave Dielectric Properties of Shelled, Yellow-Dent Field Corn. Transactions of the ASAE. B.m.: Int Microwave Power Inst, 22(6), 1451–1457. ISSN 2151-0059.

NELSON, S. O., 1981. Review of factors influencing the dielectric properties of cereal grains.

NELSON, S. O., 1996. Review and Assessment of Radiofrequency and Microwave Energy for Stored-grain Insect Control. Transactions of the ASAE. B.m.: American Society of Agricultural and Biological Engineers, 39(4), 1475–1484. ISSN 2151-0059.

NELSON, S. O., 2008. Dielectric properties of agricultural products and some applications.

NELSON, S. O., L. H. SODERHOLM and F. D. YUNG, 1953. Determining the dielectric properties of grain.

NELSON, S. O. and L. E. STETSON, 1976. Frequency and moisture dependence of the dielectric properties of hard red winter wheat. Journal of Agricultural Engineering Research. B.m.: Academic Press, 21(2), 181–192. ISSN 00218634.

NELSON, S. O. and S. TRABELSI, 2006. Dielectric spectroscopy of wheat from 10 MHz to 1.8 GHz. Measurement Science and Technology. B.m.: Institute of Physics Publishing, 17(8), 2294–2298. ISSN 13616501.

NELSON, S. O. and S. TRABELSI, 2011. Models for the Microwave Dielectric Properties of Grain and Seed. Transactions of the ASABE. B.m.: American Society of Agricultural and Biological Engineers (ASABE), 54(2), 549–553. ISSN 2151-0040.

NELSON, S. O. and W. K. WHITNEY, 1960. Radio-Frequency Electric Fields for Stored Grain Insect Control. Transactions of the ASAE. B.m.: American Society of Agricultural and Biological Engineers (ASABE), 3(2), 0133–0137.

PULKRÁBEK, J., I. CAPOUCHOVÁ and K. HAMOUZ, 2003. Speciální fytotechnika. B.m.: ČZU. ISBN 9788021310209.

RATHJEN, J. R., E. V. STROUNINA a D. J. MARES, 2009. Water movement into dormant and non-dormant wheat (Triticum aestivum L.) grains. Journal of experimental botany.  $60(6)$ , 1619–31. ISSN 1460-2431.

RIEMENSCHNEIDER, N. L., 1957. Q Meter Techniques.

SCHWAN, H. P., 1957. Electrical properties of tissue and cell suspensions. Advances in biological and medical physics. B.m.: Elsevier, 5, 147–209. ISSN 00652245.

SCHWAN, H. P., 1977. Field interaction with biological matter. Annals of the New York Academy of Sciences. B.m.: Wiley, 303(1), 198–213. ISSN 00778923.

STETSON, L. E. and S. O. NELSON, 1972. Audiofrequency dielectric properties of grain and seed.

UNIVERSITY OF CAMBRIDGE, 2008. TLP Library Dielectric materials - Loss in dielectrics [online] [accessed. 2020-02-18]. Available at: https://www.doitpoms.ac.uk/tlplib/dielectrics/loss.php

WILLIAMS, J., 2011. Bridge circuits: Marrying gain and balance. In: Analog circuit design. A tutorial guide to applications and solutions. p. 638–678. ISBN 9780123851857.

### 8 Seznam použitých veličin

- γ  $[Sm^{-1}]$  konduktivita
- tg( $\delta$ ) [-] ztrátový tangent
- Q [C] elektrický náboj
- d [m] vzdálenost nábojů
- P [Cm-2] úhrnný dipólový moment
- V [m<sup>3</sup>] objemová jednotka
- α [Fm-2] schopnost částice se polarizovat
- E [NC-1] intenzita elektrického pole

 $T$   $\lceil$ °C $\rceil$  – teplota

- ε0 [Fm-1] permitivita vakua
- I [A] elektrický proud
- l [m] délka vzorku
- S  $[m^2]$  plocha příčného průřezu vzorku
- U [V] elektrické napětí
- RA [Ω] vnitřní odpor ampérmetru
- D [Cm-2] elektrická indukce
- t  $[s]$  čas
- ε \* [-] komplexní relativní permitivita
- ωr [rad/s] úhlový rychlost vnějšího elektrického pole
- f [Hz] frekvence
- EP [Vm-1] elektrická pevnost
- Up [V] průrazné napětí
- Z  $[\Omega]$  odpor rezistoru

m [kg] – hmotnost

φ [-] – relativní vlhkost

 $j_{p}$   $[\rm{Am^{\text{-}2}}]$  – proudová hustota

### 9 Seznam rovnic

- (1) vztah dipólového momentu [Cm]
- (2) vztah úhrnného dipólového momentu ve směru elektrického pole  $\lceil \text{Cm}^2 \rceil$
- (3) vztah charakterizující schopnost částice se polarizovat  $[{\rm Fm}^2]$
- (4) vztah relativní permitivity [-]
- $(5)$  vztah konduktivity  $\lceil Sm^{-1} \rceil$
- $(6)$  vztah proudové hustoty  $[Am^2]$
- (7) vztah popisující úbytek a množství energie v dielektriku [-]
- (8) vztah ztrátového tangentu [-]
- (9) vztah elektrické pevnosti  $\lceil \mathrm{Vm}^{-1} \rceil$
- (10) vztah pro vyvážený stav můstku [-]

### 10 Seznam obrázků

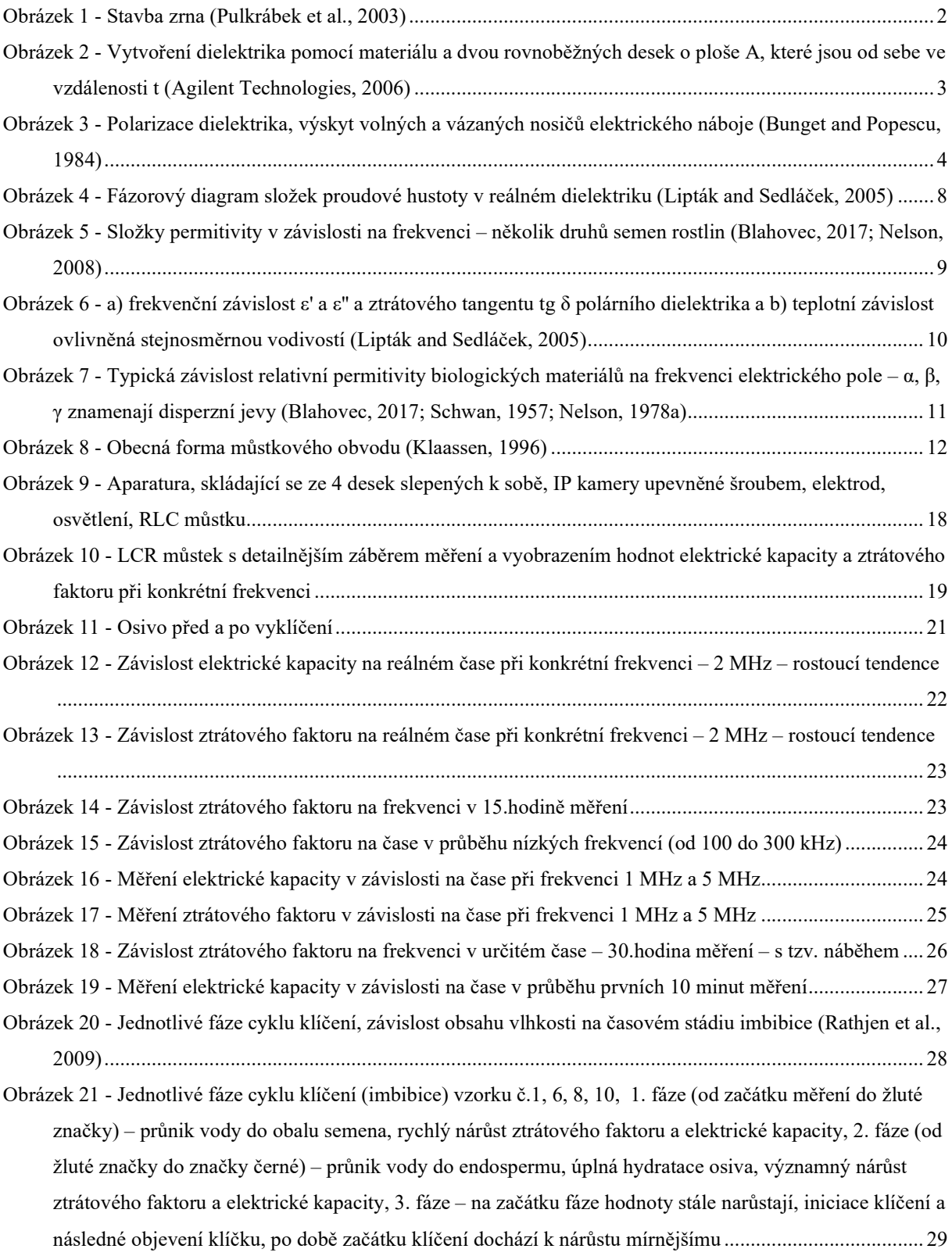

### 11 Seznam tabulek

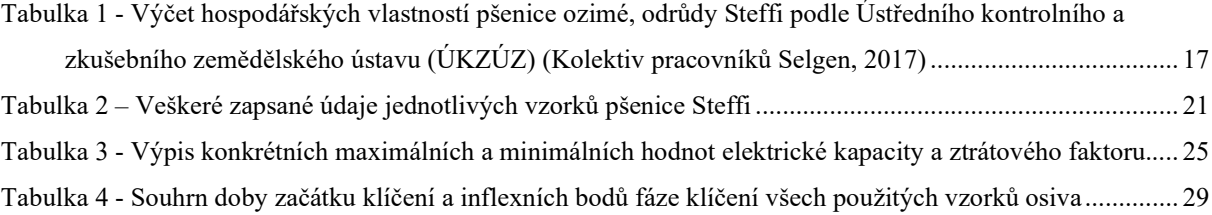

### Příloha 1

```
import sys 
import os 
import urllib.request 
import time 
import datetime 
 #from LCR_remote_control import LCR_8110G 
URL = "http://10.131.2.23/img.jpg" 
TIME_SLEEP = 300 
FPH = 3600 // 300HOLRS = 20NUM MEASUREMENTS = HOURS * FPH
def get_pic(url) : 
     return urllib.request.urlopen(url).read() 
def takePicture(ii, label): 
     data = get_pic(URL) 
     u = open("im/im_"+label+"%04d.jpg" %ii, "wb") 
     u.write( data ) 
     u.close() 
def measure(label): 
    freq list = [1e5, 5e6] logDir = datetime.datetime.now().strftime("logs/seed_%y%m%d") 
     if not os.path.isdir(logDir): 
         os.mkdir(logDir) 
     timeID = datetime.datetime.now().strftime("_%H%M%S") 
     log_fileN = os.path.join(logDir, "seed_"+label+timeID+".txt") 
     log = open(log_fileN, "w") 
     # LCR seting 
    lcr = LCR 8110G() log.write("ID, Frequency [Hz], Capacitance [F], Dissipation factor [-]\r\n") 
     log.flush() 
    for ii in range(NUM_MEASUREMENTS):
        init time = time.time()
         for f in freq_list: 
             lcr.setFreq(str(f)) 
            set freq = lcr.readFreq() lcr.setFunc("c", "d") 
            C, D = 1cr.trig()
            print("ID = %d, f = %.1E Hz, C = %.4E F, D = %.4E" %(ii, set freq, C,
D) ) 
             log.write("%d, %.1E, %.4E, %.4E\r\n" %(ii, set_freq, C, D) ) 
             log.flush() 
         takePicture(ii, label) 
         waiting_time = TIME_SLEEP - ( time.time() - init_time ) 
         time.sleep(waiting_time) 
if name == " main ":
     if len(sys.argv) < 2: 
         print(__doc__) 
         sys.exit()
```

```
 label = sys.argv[1] 
 measure(label)
```
### Příloha 2

```
import glob 
import numpy as np 
import matplotlib.pyplot as plt 
import os 
import shutil 
from PIL import Image 
import io 
import cv2 
# Konfigurace výstupu - co chceme generovat 
gen_avi_frekv = True 
gen_avi_time = True 
gen_only_graphs = True 
# FPS = snímků za sekundu (pro gen_avi_time a gen_avi_frekv) 
fns = 4# Kolikaty snimek se ma do videa brat - 1 = vse, 12 - vzdy cela hodina.... (jen pro 
gen_avi_frekv) 
n th frame = 3
# Složka, ve které se budou hledat soubory (zadat včetně masky typu souboru, např. 
*.txt) 
# indir = "C:\\Projekty.PY\\Wrk\\InFiles\\" 
indir = "C:\\seminka Steffi\\all dates\\"
# Cesta k obrázku 
# imgDir = "C:\\Projekty.PY\\Wrk\\Pict\\im_<mer>_<idx>.jpg" 
imgDir = "C:\\seminka Steffi\\vzorky\\<mer>\\im\\im <mer> <idx>.jpg"
# Filtr souborů, jaké se mají hledat - dvě hvězdičky znamenají že se má hledat v 
podsložkách libovolné hluboko 
inFilter = "**\\\\ . txt"
# Složka, kam se budou přesouvat již zpracované soubory (zadat včetně lomítek na 
konci)z 
# Díky rekurzivnímu hledání MUSÍ být tato složka jinde, než je vyhledávací složka 
# A pokud se nemá zpracovaný soubor nikam přesouvat, stačí zadat donedir = "" 
donedir = "C:\\seminka_Steffi\\processed\\"
#donedir = "" 
# Složka, kam se budou ukládat vygenerované soubory s grafy (zadat včetně lomítek 
na konci) 
outdir = "C:\\seminka_Steffi\\" 
# outdir = "C:\\Projekty.PY\\Wrk\\OutFiles\\" 
# Pocet snimku za hodinu 
fph = 12# Funkce pro bezpečný převod textu na desetinné číslo 
def text_na_cislo(text):<br>if text.endswith(","):
    if text{Text}. endswith(",
        text = text[:-1] if text.startswith(","): 
        text = text[1:] text = text.strip(" ") 
     try: 
         result = float(text) 
         return result 
     except ValueError: 
         print("Došlo k chybě při převodu hodnoty " + text + " na desetinné číslo.") 
         raise
```

```
def float_na_text_hodiny(float_hod): 
    float min = float hod * 60 hours, seconds = divmod(float_min * 60, 3600) # split to hours and seconds 
     minutes, seconds = divmod(seconds, 60) # split the seconds to minutes and 
seconds 
     result = "%d:%02d:%02d" % (hours, minutes, seconds) 
     return result 
# Generování grafu do souboru na disk 
def generuj_graf(data_graf, klic, x_label, y_label, nazev_graf, slozka, 
nazev_soubor): 
   print("Tvořím graf pro " + slozka + " " + nazev graf + "... ")
    fig = plt.figure()axes = fig.add axes([0.1, 0.1, 0.8, 0.8])axes.set title(nazev graf)
     axes.set_xlabel(x_label) 
    axes.set_ylabel(y_label) 
   sx = np.array([])sy = np.array([])for hodn x in data graf[klic]:
        sx = np.append(sx, hodn_x)sy = np.append(sy, data graf[klic][hodn x]) axes.plot(sx, sy) 
     if not os.path.exists(slozka): 
         os.makedirs(slozka, exist_ok=True) 
    graf_filename = slozka + "\|\| + nazev_soubor print("Ukládám výsledný graf do souboru " + graf_filename) 
     plt.savefig(graf_filename) 
    plt.close(fig) 
# Generování grafu do paměti 
def generuj_graf_stream(data_graf, klic, x_label, y_label, nazev_graf, slozka, 
zvyrazni_hodn_x): 
     print("Tvořím graf pro " + slozka + " " + nazev_graf + "... ") 
    fig = plt.figure() axes = fig.add_axes([0.1, 0.1, 0.8, 0.8]) 
    axes.set title(nazev graf)
    axes.set xlabel(x label)
     axes.set_ylabel(y_label) 
    sx = np.array(f)sy = np.array(f)zvyrazni hodn y = 0for hodn x in data graf[klic]:
        sx = np.append(sx, hodn_x) sy = np.append(sy, data_graf[klic][hodn_x]) 
        if zvyrazni hodn x == hodn x:
             zvyrazni_hodn_y = data_graf[klic][hodn_x] 
     axes.plot(sx, sy) 
     ymin, ymax = axes.get_ylim() 
   xmin, xmax = axes.get xlim()if zvyrazni hodn x is not None:
        if zvyrazni hodn y == 0:
            zvyrazni hodn y = ymax
         pomer = (zvyrazni_hodn_y - ymin) / (ymax - ymin) 
         axes.axvline(x=zvyrazni_hodn_x, ymin=0, ymax=pomer, color='red') 
        pomer = (zvyrazni_hodn_x - xmin) / (xmax - xmin)
```

```
 axes.axhline(y=zvyrazni_hodn_y, xmin=0, xmax=pomer, color='red') 
    buf = io.BytesIO() fig.savefig(buf, format='png') 
    buf.seek(0) # rewind the data
     plt.close(fig) 
     return buf 
# Pro každý jeden nalezený soubor načteme data a vytvoříme graf... 
for soubor in glob.glob(indir + inFilter, recursive=True): 
     # zpracovani souboru 
     insoubor = os.path.basename(soubor) 
     # Určení podsložky, ve které byl soubor nalezen 
     subslozka = soubor[len(indir):] 
     subslozka = subslozka[:-len(insoubor)] 
     if subslozka != "": 
         subslozka += "\\" 
     subslozka_file = insoubor 
     if subslozka_file.startswith("seed_"): 
         subslozka_file = subslozka_file[5:] 
    if subslozka file.find(' ') > 0:
         subslozka_file = subslozka_file[:subslozka_file.find('_')] 
     print("subslozka_file: " + subslozka_file) 
    subslozka += subslozka file + "\\graph"
     # Určení názvu finálního souboru, do jakého se má vygenerovat graf 
     outsoubor = insoubor.replace(".txt", "<graf_id>.png") 
     print("Zpracovávám soubor: " + soubor + " z podsložky: " + subslozka) 
     # Načtení obsahu souboru do paměti (multipole data_graf_xxx) 
    data graf 1 = \{\}data_graf_2 = \{\}data_graf_3 = \{\}data graf_4 = {}fotka map = \{\} with open(soubor) as soubordata: 
         for radek in soubordata: 
            radek data = [elt.strip() for elt in radek.split(',')]
             # Řádek s popisky přeskočíme... 
             if radek_data[0].upper().strip(" ") == "ID": 
                 continue 
             # Parsování načtených dat 
            idRadek x = float(radek data[0])
            hoursx = idRadekx / fph
             # Naplnění mapy hodin na obrázek 
            if hours x not in fotka map:
                fotka map[hours x] = imgDir \
                      .replace('<idx>', "{:04d}".format(int(idRadek_x)))\ 
                      .replace('<mer>', subslozka_file) 
             frekvency = text_na_cislo(radek_data[1]) 
            capacitance = text na cislo(radek data[2])
            dissipat factor = text na cislo(radek data[3])
             # Sestavení map pro jednotlivé grafy (1)... 
             if frekvency not in data_graf_1:
```

```
 data_graf_1[frekvency] = {} 
             data graf 1[frekvency][hours x] = capacitance
              # Sestavení map pro jednotlivé grafy (2)... 
              if frekvency not in data_graf_2: 
                 data_graf_2[frekvency] = \{\} data_graf_2[frekvency][hours_x] = dissipat_factor 
              # Sestavení map pro jednotlivé grafy (3)... 
             if hours x not in data graf 3:
                 data_graf_3[hours_x] = \{\} data_graf_3[hours_x][frekvency] = capacitance 
              # Sestavení map pro jednotlivé grafy (4)... 
             if hours x not in data graf 4:
                 data graf 4[hours x] = {}
             data graf 4[hours x][frekvency] = dissipat factor
     # print(data_graf_4.keys().__str__()) 
     if not os.path.exists(outdir + subslozka): 
         print("Zakládám složku " + subslozka + " v cestě " + outdir) 
         os.makedirs(outdir + subslozka, exist_ok=True) 
     # Pro každý čas vytvoříme obrázek s dvěma grafy 
    if gen avi time:
         slozka = outdir + subslozka 
         video_filename = slozka + "\\" + "Frequency_in_time.avi" 
        video = cv2.VideoWriter(video filename, cv2.VideoWriter fourcc(*'XVID'),
                  fps, (1300, 1080)) 
        snimek = \theta for hour_key in data_graf_3: 
              snimek = snimek + 1 
             if (snimek-1) % n_th frame == 0:
                 hour capt = float na text hodiny(hour key)
                  new_im = Image.new('RGB', (1300, 1080), (255, 255, 255)) 
                  # levý # Graf 3: - za každé ID jeden graf: 
                  # osa x = Frekvence, osa y = Capacitance 
                 imgdata = generuj graf stream(data graf 3, hour key, "Frequency [Hz]", "Capacitance [F]", 
                                                  "Hour " + hour_capt + ", 
                                                  Frequency vs Capacitance", 
                                                  outdir + subslozka + "\\Hour " + 
(hour capt.replace(":", " ").rjust(8, '0')),
                                                 # "Frequency vs Capacitance",
entities and the contract of the contract of the contract of the contract of the contract of the contract of t
                  img = Image.open(imgdata) 
                 new im.paste(img, (0, 0))
                  # pravý # Graf 4: - za každé ID jeden graf: 
                  # osa x = Frekvence, osa y = Dissipation factor 
                  imgdata = generuj_graf_stream(data_graf_4, hour_key, 
                                                  "Frequency [Hz]", "Dissipation factor 
[-]",
                                                  "Hour " + hour_capt + ", 
                                                  Frequency vs Dissipation factor", 
                                                  outdir + subslozka + "\\Hour " 
                                     + (hour_capt.replace(":", "_").rjust(8, '0')), 
                                                  # "Frequency_vs_Dissipation_factor",
```

```
 None) 
                 img = Image.open(imgdata) 
                new im.paste(img, (660, 0))
                fotkasoubor = fotka map[hour key]
                 print("Načítám soubor " + fotkasoubor + "...") 
                 img = Image.open(fotkasoubor) 
                 area = (0, 500, 1280, 1024) 
                cropped img = img.crop(area)new im.paste(cropped img, (10, 490))
                 slozka = outdir + subslozka 
                 if not os.path.exists(slozka): 
                     os.makedirs(slozka, exist_ok=True) 
                graf filename = slozka + "\\" + "Hour " + (hour capt.replace(":",
"").rjust(8, '0')) + ".jpg"
                 print("Ukládám výsledný graf do souboru " + graf_filename) 
                 new_im.save(graf_filename) 
                 frame = cv2.imread(graf_filename) 
                 video.write(frame) 
                 os.remove(graf_filename) 
         video.release() 
     # Pro každou frekvenci vytvoříme obrázek s dvěma grafy 
         # pro každý čas vyměníme obrázek a přegenerujeme v grafu značky 
     if gen_avi_frekv: 
         for frekv_key in data_graf_1: 
            snimek = 0frekv capt = np.format_float_positional(frekv_key, trim='-',
precision=0) 
             slozka = outdir + subslozka 
             if not os.path.exists(slozka): 
                 os.makedirs(slozka, exist_ok=True) 
            video filename = slozka + "\Upsilon" + "Frekv "
 + frekv_capt.rjust(8, '0') + ".avi" 
 graf_soubor_maska = slozka + "\\" + "Frekv " 
                         + frekv_capt.rjust(8, '0') + "_snimek_" 
            video = cv2.VideoWriter(video filename,
                         cv2.VideoWriter_fourcc(*'XVID'), 
                         fps, (1300, 1080)) 
            for hour key in data graf 1[frekv key]:
                 snimek = snimek + 1 
                if (snimek-1) % n th frame == 0:
                    hour capt = float na text hodiny(hour key)
                     new_im = Image.new('RGB', (1300, 1080), (255, 255, 255)) 
                     # new_im = Image.new('RGB', (1300, 1080), (255, 255, 255)) 
                     # levý # Graf 1: - za každé ID jeden graf: 
                     #osa x = čas, osa y = Capacitance 
                     imgdata = generuj_graf_stream(data_graf_1, frekv_key, 
                                                   "Real time [h]", "Capacitance 
[F]", 
                                                   "Frequency " + frekv_capt + ", 
Real time vs Capacitance", 
                                                   outdir + subslozka + "\\Frequency 
" + frekv_capt.rjust(8, '0'),
```

```
 # "Hour_vs_Capacitance", 
                                                   hour key)
                     img = Image.open(imgdata) 
                     new_im.paste(img, (0, 0)) 
                     # pravý # Graf 2: - za každé ID jeden graf: 
                     # osa x = čas, osa y = Dissipation factor 
                     imgdata = generuj_graf_stream(data_graf_2, frekv_key, 
                                                    "Real time [h]", "Dissipation 
factor [-]", 
                                                    "Frequency " + frekv_capt + ", 
                                                    Real time vs Dissipation factor", 
                                                    outdir + subslozka + "\\Frequency 
" + frekv_capt.rjust(8, '0'), 
                                                   # "Hour vs Dissipation factor",
                                                   hour key)
                     img = Image.open(imgdata) 
                     new_im.paste(img, (660, 0)) 
                     fotkasoubor = fotka_map[hour_key] 
                     print("Načítám soubor " + fotkasoubor + "...") 
                     img = Image.open(fotkasoubor) 
                     # img = img.resize((800,600), Image.ANTIALIAS) 
                     area = (0, 500, 1280, 1024) 
                    cropped img = img.crop(area)new im.paste(cropped img, (10, 490))
                    graf filename = graf soubor maska + str(snimek).rjust(5, '0')
                     + ".jpg" 
                     print("Ukládám výsledný graf do souboru " + hour_capt) 
                     new_im.save(graf_filename) 
                     frame = cv2.imread(graf_filename) 
                     video.write(frame) 
                     os.remove(graf_filename) 
             video.release() 
     if gen_only_graphs: 
         # Graf 1: - za každou frekvenci jeden graf: osa x = ID, osa y = Capacitance 
        for frekv key in data graf 1:
            frekv capt = np.format float positional(frekv key,
                 trim='-', precision=0) 
             generuj_graf(data_graf_1, frekv_key, 
                          "Real time [h]", "Capacitance [F]", 
                          "Frequency " + frekv_capt + ", Real time vs Capacitance", 
 outdir + subslozka + "\\Frequency " 
 + frekv_capt.rjust(8, '0'), 
                         "Hour vs Capacitance")
         # Graf 2: - za každou frekvenci jeden graf: osa x = ID, 
         # osa y = Dissipation factor 
        for frekv key in data graf 2:
            frekv capt = np.format float positional(frekv key, trim='-',
                        precision=0) 
             generuj_graf(data_graf_2, frekv_key, 
                           "Real time [h]", "Dissipation factor [-]",
```

```
 "Frequency " + frekv_capt 
                             + ", Real time vs Dissipation factor", 
                         outdir + subslozka + \\Frequency 
                         + frekv_capt.rjust(8, '0'), 
                         "Hour_vs_Dissipation_factor") 
        # Graf 3: - za každé ID jeden graf: 
        # osa x = Frekvence, osa y = Capacitance 
       for hour key in data graf 3:
           hour capt = float na text hodiny(hour key)
            generuj_graf(data_graf_3, hour_key, 
                         "Frequency [Hz]", "Capacitance [F]", 
 "Hour " + hour_capt + ", Frequency vs Capacitance", 
 outdir + subslozka + "\\Hour " 
 + (hour_capt.replace(":", "_").rjust(8, '0')), 
 "Frequency_vs_Capacitance") 
        # Graf 4: - za každé ID jeden graf: 
        # osa x = Frekvence, osa y = Dissipation factor 
        for hour_key in data_graf_4: 
           hour capt = float na text hodiny(hour key)
            generuj_graf(data_graf_4, hour_key, 
                         "Frequency [Hz]", "Dissipation factor [-]", 
                         "Hour " + hour_capt + ", Frequency vs Dissipation factor", 
                         outdir + subslozka + "\\Hour " 
                         + (hour_capt.replace(":", "_").rjust(8, '0')), 
                        "Frequency vs Dissipation factor")
    # presun zpracovaneho souboru 
    if donedir != "": 
        if not os.path.exists(donedir): 
            os.makedirs(donedir, exist_ok=True) 
        print("Přesouvám zpracovaný soubor do složky " + donedir) 
        shutil.move(soubor, donedir)
```
### Příloha 3

```
import sys 
import os 
import cv2 
import numpy as np 
import matplotlib.pyplot as plt 
kernel = np.ones( ( 20, 20 ), np.uint8 )#print(kernel) 
def im processing(directory, label):
    file list = sorted( os.listdir( directory ) )
    area = []
    for file name in file list:
        img = cv2.imread( os.path.join( directory, file name), 1 )
        print(file name, img.shape)
        im strip = img[695:905,50:1400] #check necessary
        b, g, r = cv2.split( im strip )
        gray = r ret, binaryImg = cv2.threshold( gray, 120, 255,cv2.THRESH_BINARY_INV) 
# 120 check necessary 
         binaryImg = cv2.morphologyEx( binaryImg, cv2.MORPH_OPEN, kernel) 
         #plt.hist( gray.ravel(), 250, [0,250]) 
         #plt.show() 
         contoursList, hierarchy= cv2.findContours(binaryImg.copy(), 
                 mode=cv2.RETR_EXTERNAL, method=cv2.CHAIN_APPROX_NONE) 
         if len(contoursList) != 1: # or choose the biggest one ? 
             print(" Only 1 cnt needed") 
             sys.exit() 
        cnt = contoursList[0] #print(type(cnt)) 
         cv2.drawContours(im_strip, contoursList, -1, (255,0,0), 2) 
         #print(cv2.drawContours(im_strip, contoursList, -1, (255,0,0), 2)) 
         area.append(cv2.contourArea(cnt)) 
         out_path = os.path.join("contour_vzorky", file_name.split(".")[0] + "_" 
                 + label + ".png") 
         cv2.imwrite(out_path, im_strip) 
    t = np.arange(len(filelist))/12fig = plt.figure() plt.plot(t, area, color='green') 
     # popis os 
     plt.grid(True) 
     plt.xlabel('Real time (h)') 
     plt.ylabel('Pixels') 
     print("Ukládám graf kontury") 
     plt.savefig('graph_contour.png') 
     plt.show() 
     #print("Ukládám graf kontury") 
     #plt.savefig('graph_contour.png') 
if name == " main ":
     if len(sys.argv) < 3: 
         print(__doc__) 
         sys.exit()
```

```
 label = sys.argv[2] 
 directory = sys.argv[1] 
 im_processing(directory, label)
```